# **KODAK PIXPRO SP360 4K** ACTION CAM

# Manual del usuario

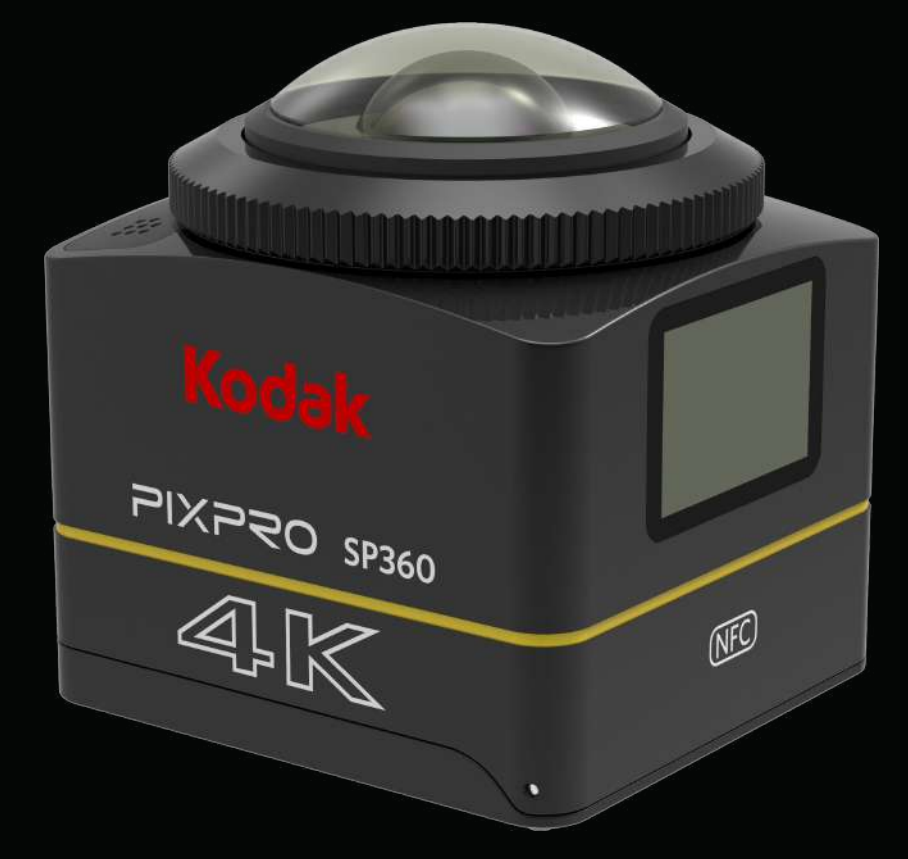

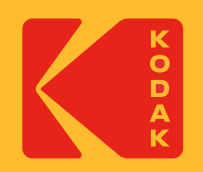

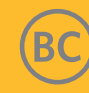

# **Antes de comenzar**

#### **Declaración de conformidad**

Parte responsable: JK Imaging Ltd. Dirección: JK Imaging Ltd., 17239 So. Main Street, Gardena, CA 90248, EE. UU. Sitio web de la empresa: kodakpixpro.com

#### **Acerca de este manual**

Gracias por adquirir este producto. Lea detenidamente este manual y consérvelo en un lugar seguro para referencia futura.

- JK Imaging Ltd. se reserva todos los derechos de este documento. Ninguna parte de este manual publicado puede reproducirse, transmitirse, transcribirse, almacenarse en un sistema de recuperación o traducirse a algún idioma o lenguaje informático, de cualquier forma o por cualquier medio, sin el permiso previo por escrito de JK Imaging Ltd.
- Todas las marcas comerciales mencionadas en este manual se utilizan solo para fines de identificación y son propiedad de sus respectivos dueños.
- Este manual le proporciona instrucciones sobre cómo utilizar su nueva Action Cam KODAK PIXPRO. Se realizan todos los esfuerzos para garantizar que el contenido de este manual sea preciso; sin embargo, JK Imaging Ltd. se reserva el derecho de realizar cambios sin aviso previo.

En todo este manual,  $\equiv$  indica información útil y " $\left[\,\right]$  Número de página" indica una introducción al contenido de este página.

#### **Para clientes en EE. UU.**

Declaración de interferencias de la Comisión Federal de Comunicaciones

Este dispositivo cumple con el Apartado 15 de las Reglas de la FCC. El funcionamiento está sujeto a las siguientes dos condiciones: (1) Este dispositivo no debería causar una interferencia dañina y (2) este dispositivo deberá aceptar cualquier interferencia reciba, incluida una interferencia que podría causar un funcionamiento no deseado.

Este equipo se ha sometido a pruebas y se determinó que cumple con los límites de un dispositivo digital "Clase B", conforme el Apartado 15 de las Reglas de la FCC. Estos límites están diseñados para ofrecer una protección razonable frente a una interferencia dañina en una instalación residencial. Este equipo genera, utiliza y puede irradiar energía de radiofrecuencia y, si no se instala y utiliza de acuerdo con las instrucciones, podría causar una interferencia dañina con las comunicaciones radiales. Sin embargo, no existe ninguna garantía de que esta interferencia no ocurrirá en una instalación en particular. Si este equipo provoca una interferencia dañina con la recepción de radio o TV, la que puede determinarse encendiendo y apagando el equipo, se recomienda al usuario que intente corregir la interferencia tomando una de las siguientes medidas:

- Reoriente o reubique la antena receptora.
- Aumente la separación entre el equipo y el receptor.
- Conecte el equipo a un tomacorriente ubicado en un circuito diferente de aquel al que está conectado el receptor.
- Consulte al distribuidor o un técnico de radio/TV experimentado para obtener ayuda.

Precaución de la FCC: cualquier cambio o modificación no aprobado de forma explícita por la parte responsable del cumplimiento podría anular la autoridad del usuario de utilizar este equipo.

Este transmisor no deberá ubicarse o utilizarse cerca de cualquier otra antena o transmisor.

#### Declaración de exposición a radiación:

Este producto cumple con el límite de exposición a radiofrecuencia portátil de la FCC establecido para un entorno sin control y es seguro para su utilización prevista, tal como se describe en este manual. La reducción adicional de exposición a radiofrecuencia puede lograrse si el producto se mantiene lo más lejos posible del cuerpo del usuario o se establece el dispositivo en el modo de potencia de salida más bajo, siempre y cuando esté disponible esta función.

#### PARA EL USO DE SELECCIÓN DE CÓDIGO DE PAÍS (DISPOSITIVOS DE RED WLAN)

Nota: La selección del código de país corresponde solo al modelo no para EE. UU. y no está disponible en todos los modelos para EE. UU. Según la regulación de la FCC, todos los productos Wi-Fi comercializados en EE. UU. deben establecerse solo en los canales de funcionamiento de EE. UU.

#### **INDUSTRY CANADA**

Este dispositivo cumple con el estándar RSS-247/210 de las Reglas de Industry Canada. El funcionamiento está sujeto a las siguientes dos condiciones: (1) Este dispositivo no debería causar una interferencia dañina y (2) este dispositivo deberá aceptar cualquier interferencia reciba, incluida una interferencia que podría causar un funcionamiento no deseado.

Declaración de exposición a radiación:

Este producto cumple con el límite de exposición a radiofrecuencia portátil de Canadá establecido para un entorno sin control y es seguro para su utilización prevista, tal como se describe en este manual. La reducción adicional de exposición a radiofrecuencia puede lograrse si el producto se mantiene lo más lejos posible del cuerpo del usuario o se establece el dispositivo en el modo de potencia de salida más bajo, siempre y cuando esté disponible esta función.

# **Para clientes en Europa**

Este símbolo [contenedor de basura con ruedas tachado; WEEE, Anexo IV] indica la recolección por separado de desechos de equipos eléctricos y € electrónicos en países europeos. No arroje estos equipos con los residuos domésticos. Utilice los sistemas de recogida y recolección disponibles en su país para un desecho correcto y seguro de este producto.

La marca "CE" indica que este producto cumple con los requisitos europeos de protección de la seguridad, salud, medioambiente y clientes. Las cámaras que poseen la marca "CE" están diseñadas para su comercialización en Europa.

Europa: Declaración de Conformidad de la Unión Europea

Este dispositivo cumple con los requisitos esenciales de la Directiva R&TTE 2014/53/EU. Se han aplicado los siguientes métodos de prueba a fin de demostrar la presunción de conformidad con los requisitos esenciales de la Directiva R&TTE 2014/53/EU:

- EN60950-1/A12:2011+A2:2013

Seguridad de equipos de tecnología informática

- EN 50566: 2013 + AC: 2014

Estándares que demuestran que el producto cumple con los campos de radio de frecuencia por dispositivos de comunicación inalámbrica montados y portátiles utilizados por el público en general (30 MHz - 6 GHz)

- EN 62209-2:2010

Exposición humana a campos de radio frecuencia por dispositivos inalámbricos montados y portátiles - modelos humanos, de instrumentación y procedimientos.

Parte 2: Procedimiento para determinar la tasa de absorción específica (SAR) para dispositivos de comunicación inalámbrica utilizados en proximidad al cuerpo humano (rango de frecuencia de 30 MHz a 6GHz)

- EN 62479:2010

Evaluación del cumplimiento de equipos eléctricos y electrónicos de baja potencia con las restricciones básicas relacionadas con la exposición humana a campos electromagnéticos (de 10 MHz a 300 GHz)

 $-$  EN 300 328 V2.1.1 (2016-11)

Equipo de transmisión de datos que funcionan en la banda ISM de 2.4 GHz y que utilizan técnicas de modulación de banda ancha

- EN 300 330 V2.1.1 (2017-02)

Dispositivos de corto alcance (SRD); Equipo de radio en el rango de frecuencias entre 9 kHz y 25 MHz, y sistemas de bucle de inducción en el rango de frecuencias entre 9 kHz y 30 MHz

- EN 301 489-1 V2.2.0 (2017-03)

Estándar de compatibilidad electromagnética (EMC) para equipos y servicios de radio; Parte 1: Requisitos técnicos comunes

- EN 301 489-3 V2.1.1 (2017-03)

Compatibilidad electromagnética y cuestiones de espectro de radiofrecuencia (ERM); estándar de compatibilidad electromagnética (EMC) para equipos y servicios de radio; Parte 3: Condiciones específicas para dispositivos de corto alcance (SRD) que funcionan en las frecuencias entre 9 kHz y 246 GHz

- EN 301 489-17 V3.2.0 (2017-03)

Estándar de compatibilidad electromagnética (EMC) para equipos de radio; Parte 17: Condiciones específicas para sistemas de transmisión de datos de banda ancha

Por la presente, [Sintai Optical (Shenzhen) Co., Ltd], declara que la [Action Cam y control remoto] cumplen con los requisitos esenciales y otras disposiciones pertinentes de la Directiva 2014/53/EU.

Manufacturer: Sintai Optical (Shenzhen) Co., Ltd

Address: Qiwei Ind Sec, 1st, 2nd,& 3RD Bldg, Lisonglang Village, Gongming Town, Bao'an District, Shenzhen, Guangdong, China

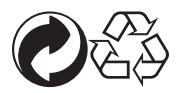

Embalaje: siga las regulaciones locales para el reciclaje del embalaje. Baterías: deseche las baterías usadas en los centros de recolección designados.

#### **ADVERTENCIA**

La alteración, manipulación o modificación de cualquier parte de la cámara SP360 4K no está autorizada y anulará la garantía del fabricante y "podría" anular el cumplimiento federal y/o estatal.

#### **Información sobre marcas comerciales**

Los términos HDMI, HDMI High-Definition Multimedia Interface (Interfaz multimedia de alta definición), HDMI Trade Dress (diseño e imagen comercial HDMI) y los logotipos HDMI son marcas comerciales o marcas registradas de HDMI Licensing Administrator, Inc.

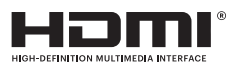

### **Notas sobre el producto:**

- No desarme ni intente reparar el producto usted mismo.
- • Manipule el producto de forma correcta. Este producto podría sufrir daños si se cae, perfora o aplasta.
- • Evite tocar directamente la lente. Utilice un papel de limpieza para lentes profesional junto con agentes de limpieza de lentes para limpiar la lente y mantenerla limpia.
- • No utilice limpiadores corrosivos, a base de alcohol o que contengan solventes orgánicos para limpiar el producto.
- No almacene este producto en un ambiente de altas temperaturas.
- • No exponga la lente a fuentes de luz intensas (por ejemplo, la luz del día, etc.) durante períodos extensos.
- No utilice o almacene el producto en campos magnéticos intensos.
- • Si el producto se mueve rápidamente de un ambiente de baja temperatura a uno de alta temperatura, es posible que se produzca una condensación de agua en el producto debido a los cambios físicos. En este caso, se recomienda que espere a que el producto regrese a la temperatura ambiente antes de encenderlo.
- • Si no se puede reproducir una fotografía o video debido a una utilización incorrecta por parte del usuario, la empresa no asumirá ninguna responsabilidad de compensación.
- • Almacene el producto en un ambiente seco y limpio cuando almacenará el producto durante un período extenso.
- • De acuerdo con las características de los elementos electrónicos de la cámara, la temperatura de la cámara aumentará (se emana calor) durante el proceso de uso. Incluso si la temperatura es relativamente alta cuando se expulsa calor desde la superficie de la cámara, la cámara puede realizar disparos continuos sin fallas. Cuando la cámara detecta que la temperatura de la estructura se encuentra dentro de ciertos límites de temperatura, se apagará automáticamente.
- • En caso de un apagado debido a la limitación de temperatura, la cámara puede activarse para volver a disparar después de que disminuya la temperatura.

#### $\mathbb{Q}$  **Notas sobre la batería:**

- • Utilice una batería que sea del mismo tipo que la incluida.
- • Si la batería se sobrecalienta durante la carga o el uso, detenga la carga o el uso de inmediato. Apague el producto, extraiga con cuidado la batería y espere a que se enfríe.
- Mantenga los contactos de la batería limpios y secos.
- • Instale la batería de acuerdo con las marcas de polaridad positiva y negativa que existen en el compartimiento de la batería. Nunca fuerce la batería hacia su compartimiento.
- • Si existe una fuga de la batería en el producto, comuníquese con el distribuidor al que adquirió el producto. Si el líquido de la batería entra en contacto con la piel, enjuague de inmediato con agua y solicite atención médica.
- • A fin de evitar que la batería sufra daños, no deje caer la batería, no la golpee contra objetos pesados ni la raye con objetos filosos.
- • No permita que la batería entre en contacto con objetos metálicos (incluidas monedas) a fin de evitar un cortocircuito, descarga, calor excesivo o posibles fugas.
- • Para evitar una posible explosión, no caliente la batería ni la arroje al fuego.
- • Extraiga la batería si se almacenará durante un período extenso.
- • No almacene la batería en ambientes de alta temperatura.
- • La utilización de la batería en un ambiente frío puede causar un rendimiento mucho menor.
- No intente desarmar usted mismo la batería.
- • Deseche la batería de forma correcta de acuerdo con las leyes y regulaciones locales (nacionales o regionales).

#### **Notas sobre la tarjeta de memoria:**

• Se puede hacer referencia en este manual a la tarjeta de memoria como una tarjeta microSD, tarjeta microSDHC o tarjeta microSDXC.

- Mantenga la tarjeta de memoria limpia y seca.
- • Al insertar una tarjeta de memoria, asegúrese de que la dirección de la muesca de la tarjeta coincida con la dirección de la muesca de la marca de la tarjeta de memoria cerca de la ranura para tarjetas. No intente introducir la tarjeta de memoria en la ranura para tarjetas a la fuerza.
- • Antes de utilizar una tarjeta de memoria nueva, formatéela en primer lugar.
- • Una fotografía o video tomado con el producto se almacenará en la carpeta que se cree automáticamente en la tarjeta de memoria. No almacene fotografías o videos que no se tomaron con el producto en estas carpetas, ya que es posible que no se puedan reconocer los archivos al intentar reproducirlos.
- • No se recomienda la edición directa de los datos en la tarjeta de memoria. Se recomienda copiar los datos al disco de la computadora antes de realizar la edición.
- • Apague el producto antes de extraer la tarjeta de memoria. De lo contrario, la tarjeta de memoria podría sufrir daños.
- • Cuando se almacene el producto durante un período extenso, realice una copia de seguridad de los datos de la tarjeta de memoria y extraiga la tarjeta de memoria.

### **Otras notas:**

- • No desconecte la alimentación ni apague el producto durante el proceso de actualización del firmware. De lo contrario, se podría provocar una escritura de datos incorrecta y el producto quizá no pueda encenderse luego.
- • Al utilizar el producto en un avión, preste atención a las reglas pertinentes especificadas por la aerolínea.
- • Debido a las limitaciones de la tecnología de fabricación, la pantalla LCD podría tener algunos píxeles muertos o brillantes. Estos píxeles no afectan la calidad de las fotografías o videos.
- • Si la pantalla LCD está dañada, preste suma atención al cristal líquido de la pantalla. Si surge alguna de las siguientes situaciones, tome de inmediato las acciones recomendadas, tal como se detalla a continuación:
	- 1. Si el cristal líquido entra en contacto con la piel, limpie la piel con un paño seco, lave con jabón y enjuague con abundante agua.
	- 2. Si el cristal líquido entra en contacto con los ojos, enjuague con abundante agua de forma inmediata durante al menos 15 minutos. Solicite también asistencia médica.
	- 3. Si el cristal líquido se ingiere por accidente, enjuague de inmediato la boca con agua e intente inducir el vómito. Solicite también asistencia médica.

#### **Notas sobre la resistencia al agua:**

- • Este producto es resistente a salpicaduras para los fines de actividades comunes. Antes del uso, asegúrese de bloquear la tapa de la batería y cierre la tapa lateral de forma correcta.
- • Cualquier rayón, fisura u objeto extraño pequeño (como arena o cabello) adherido al anillo de goma ubicado en el interior de la tapa lateral afectará la eficacia de la función de resistencia a salpicaduras. Antes del uso, compruebe si la goma de resistencia al agua está dañada o contaminada con un objeto extraño antes de cerrar la tapa lateral. Cuando existe un objeto extraño en la goma de resistencia al agua y sus superficies adyacentes, utilice un paño seco, limpio y que no deje pelusa para efectuar la limpieza. Si existe algún rayón o fisura, diríjase de inmediato a un centro de servicio técnico para solicitar su reparación y obtener una goma de resistencia al agua de reemplazo.
- • Antes de utilizar el producto en agua, asegúrese de colocarlo dentro de la carcasa resistente al agua en primer lugar. Puede sumergirse hasta 60 metros (196 pies) a una temperatura del agua que no exceda los 40 °C. El producto puede mantener su resistencia al agua durante 4 horas a una profundidad de 60 metros (196 pies).
- • No abra la carcasa resistente al agua mientras el producto está sumergido en agua.
- • No abra directamente la tapa lateral o la tapa de la batería, cuando el producto se expone accidentalmente al agua. Apague la alimentación y limpie el producto con un paño seco, limpio y que no deje pelusa antes de abrir la tapa de la batería y la tapa lateral para extraer la batería y la tarjeta de memoria.
- • Al abrir la tapa de la batería y la tapa lateral, si existen gotas de agua en las superficies ubicadas entre el interior y la estructura del producto, asegúrese de quitarlas.
- • Después de utilizar el producto cerca de arena, barro u otro objeto extraño, enjuáguela con agua (asegúrese de bloquear la tapa de la batería y cierre la tapa lateral de forma correcta antes de realizar la limpieza). Después de enjuagarlo, seque el producto con un paño seco, limpio y que no deje pelusa.

# Contenido

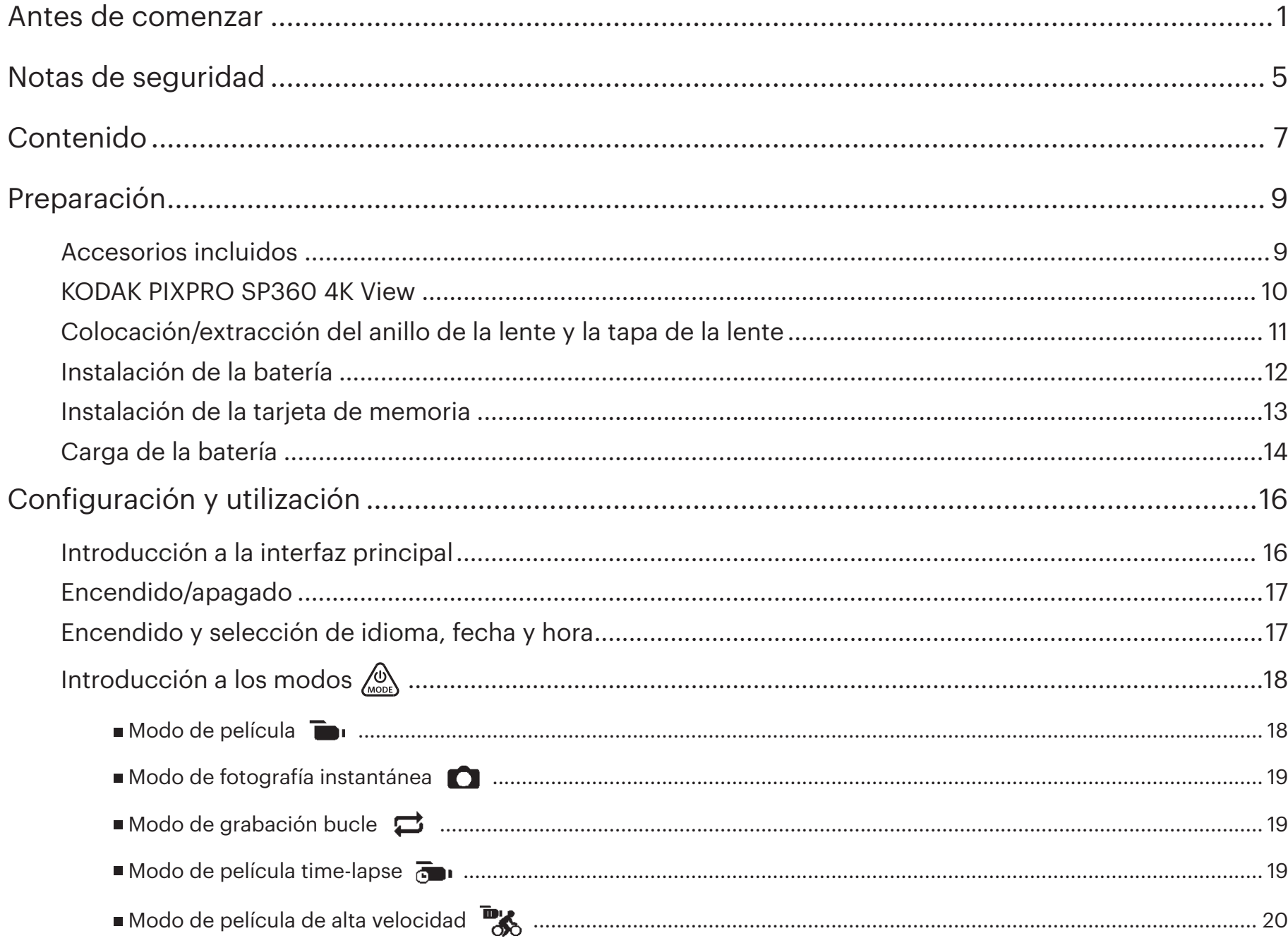

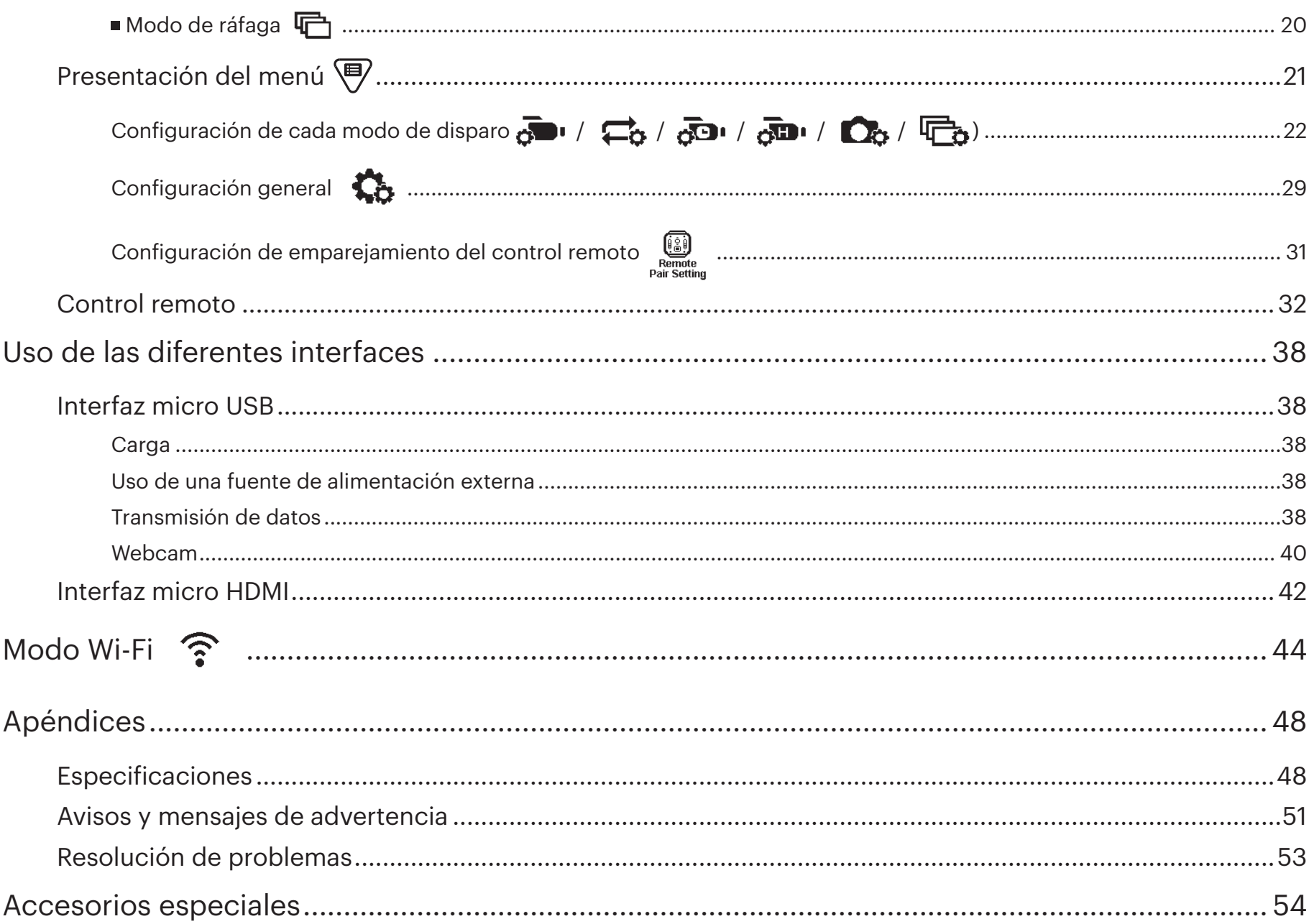

## **Accesorios incluidos**

La caja del producto deberá contener el producto adquirido junto con los siguientes accesorios. Si algún elemento no está presente o está dañado, comuníquese con el distribuidor al que adquirió el producto. (El estilo del adaptador de CA variará en función de los requisitos de alimentación de los diferentes países o regiones. La siguiente imagen sirve solo como referencia).

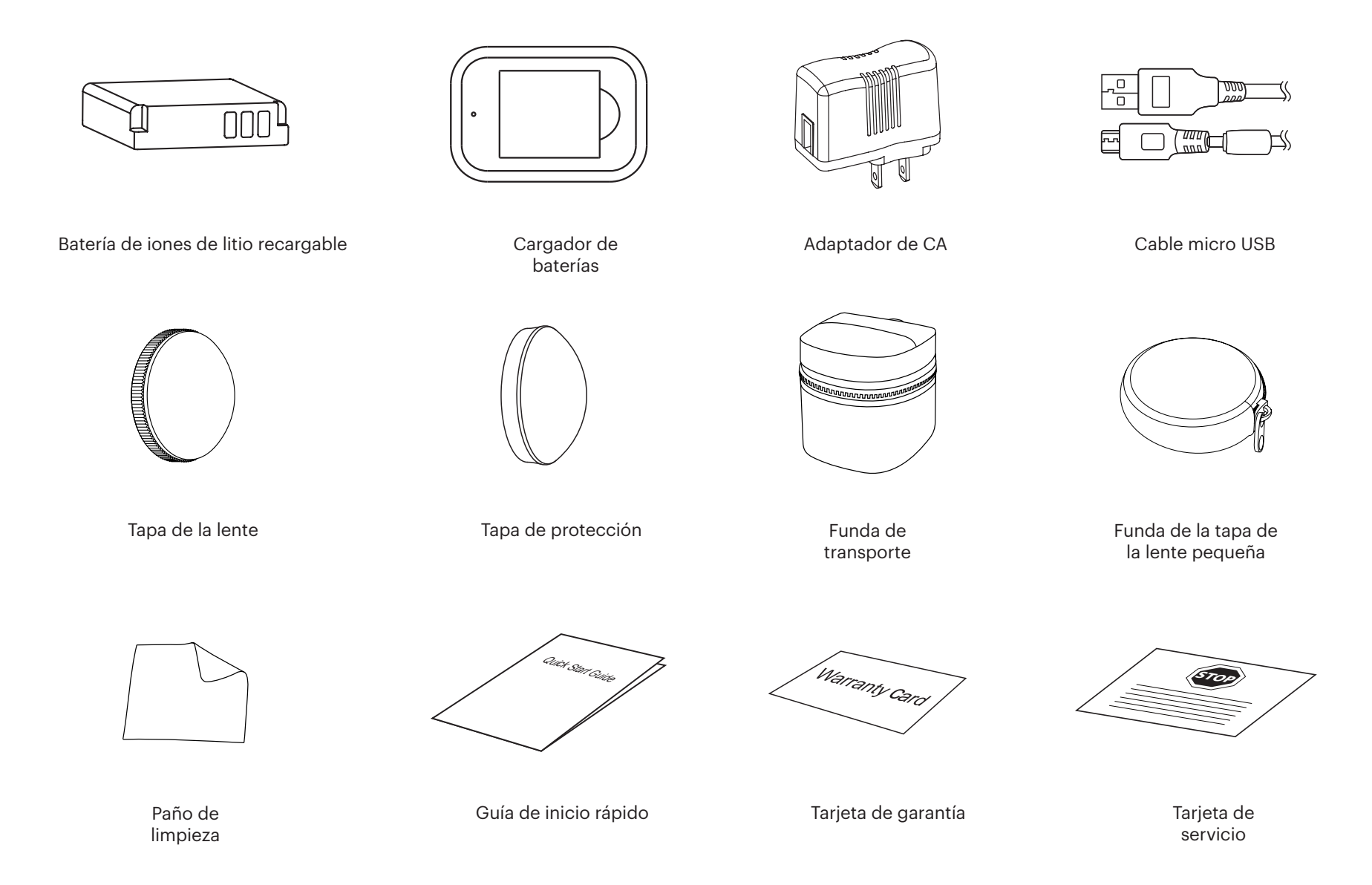

## **KODAK PIXPRO SP360 4K View**

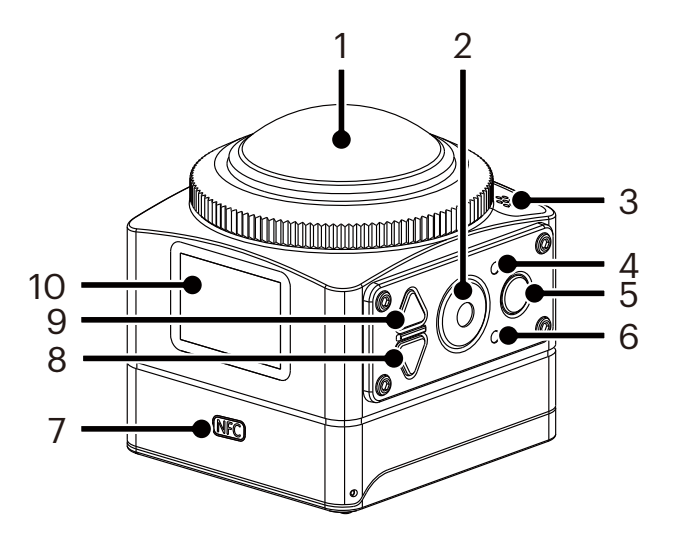

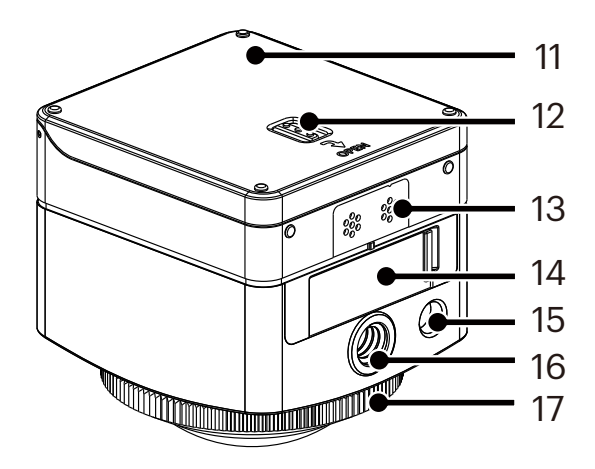

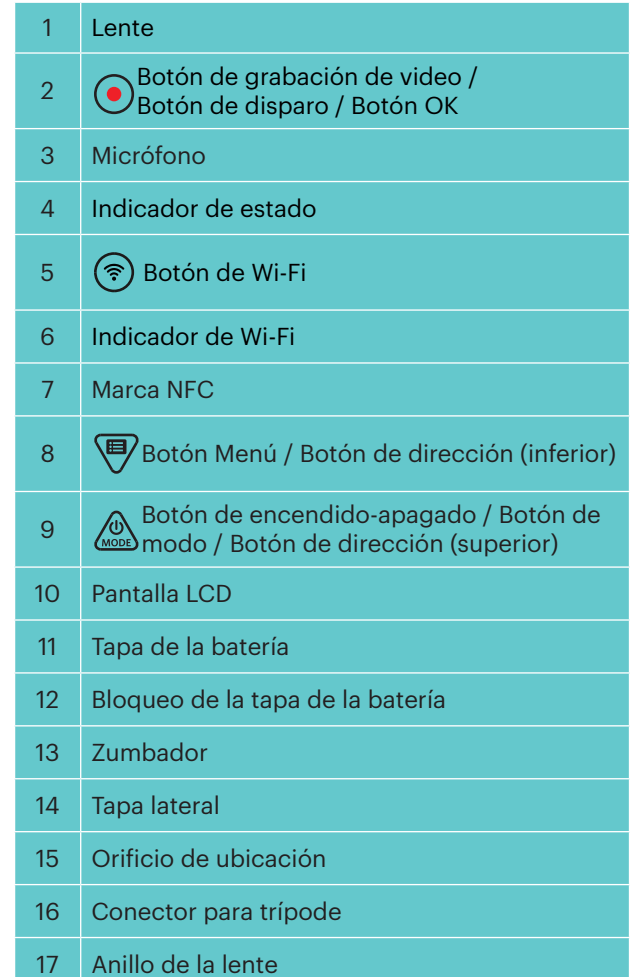

## **Colocación/extracción del anillo de la lente y la tapa de la lente**

El proceso de colocación/extracción del anillo de la lente y la tapa de la lente es igual, con la tapa de la lente como ejemplo, tal como se detalla a continuación:

#### **Cómo extraer la tapa de la lente:**

Gire la tapa de la lente de acuerdo con la dirección mostrada hasta que quede separada de la cámara SP360 4K.

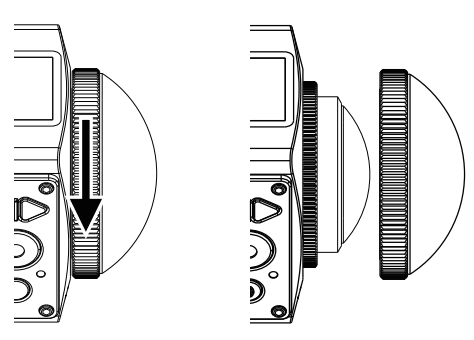

#### **Colocación de la tapa de la lente**

Gire y apriete firmemente la tapa de la lente de acuerdo con la dirección mostrada.

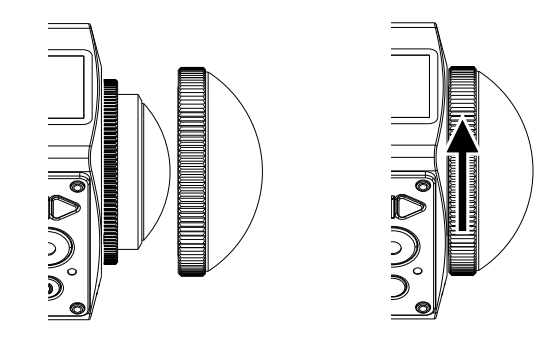

- El anillo de la lente y la tapa de la lente no pueden utilizarse al mismo tiempo.
- La tapa de la lente protege a la lente frente a los daños (resistencia a polvo, impactos y salpicaduras). El uso de la tapa de la lente al tomar una fotografía/ capturar un video no tendrá impacto en la calidad de imagen/video.
- Antes de colocar la tapa de la lente, asegúrese de que la superficie de la lente esté limpia y seca. Utilice siempre un paño limpio y que no deje pelusa para limpiar la lente antes de tomar fotografías o grabar videos a fin de que esto no impacte en la calidad de la fotografía o el video.
- Cuando la cámara SP360 4K se expone a diferencias de temperatura extremas, es posible que se forme condensación dentro de la tapa de la lente. Si ocurre esto, extraiga la tapa de la lente, límpiela con un paño suave, seco y que no deje pelusa, y vuelva a colocar la tapa de la lente.
- Si la cámara SP360 4K no se utilizará durante un período extenso, coloque siempre la tapa de protección sobre esta (tal como se muestra en la ilustración).

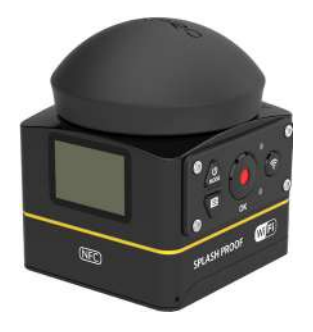

### **Instalación de la batería**

1. Abra la tapa de la batería.

Empuje el bloqueo de la tapa de la batería hacia la dirección de la flecha ① , empuje la tapa de la batería hacia la dirección de la flecha ② y abra la tapa de la batería en la dirección de la flecha ③ .

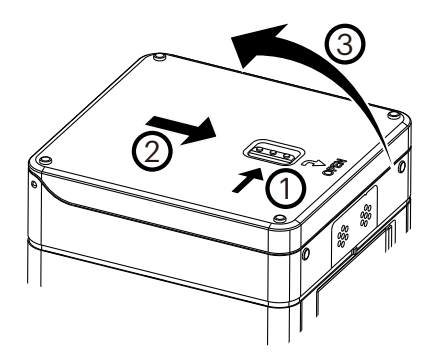

#### 2. Inserte la batería.

Inserte la batería en el compartimiento en la dirección de la flecha ④ (tenga en cuenta la ubicación de los símbolos "+" y "-").

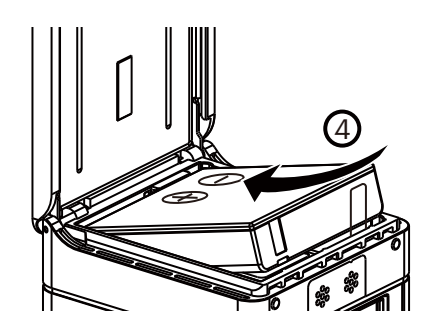

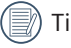

Tire suavemente de la cinta hacia arriba para extraer la batería. Al insertar la batería, no pliegue la cinta por debajo de la batería.

3. Cierre la tapa de la batería.

Cierre la tapa de la batería en la dirección de la flecha ⑤ . Cierre la tapa de la batería en la dirección de la flecha ⑥ .

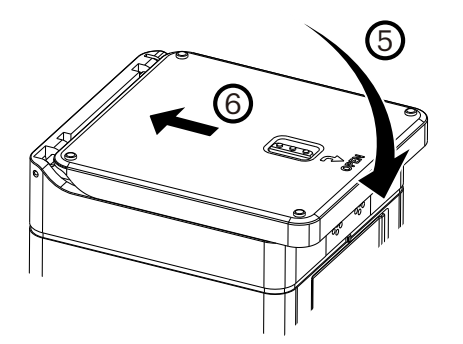

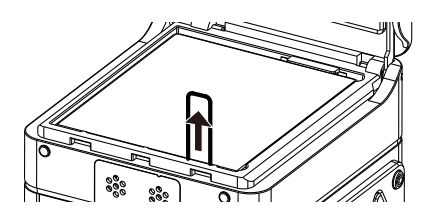

### **Instalación de la tarjeta de memoria**

Abra la tapa lateral y, a continuación, inserte la tarjeta de memoria en la ranura para tarjetas (tenga en cuenta la dirección de la cavidad de la tarjeta de memoria), empuje el extremo inferior de la tarjeta de memoria con la punta de los dedos para insertarla por completo en la ranura y cierre la tapa lateral.

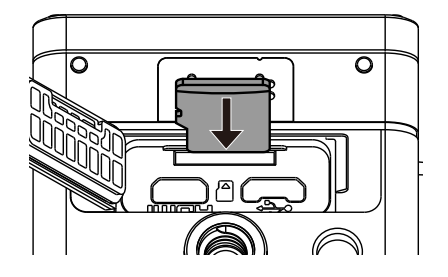

Una tarjeta de memoria (microSD / microSDHC / microSDXC) es opcional y no se incluye en el embalaje del producto. Se debe adquirir por separado. Utilice una tarjeta de memoria original y con una clase 10 o superior y una capacidad de 8 GB a 128 GB. Al grabar con una tarjeta de memoria de clase 10 o superior, en caso de que aparezca un recordatorio de baja velocidad, se recomienda que formatee la tarjeta antes de utilizarla.

E Para extraer la tarjeta de memoria, abra la tapa lateral y presione suavemente la tarjeta de memoria para expulsarla y extráigala con cuidado.

El producto se apagará automáticamente si la tarjeta de memoria se inserta o extrae mientras el producto está encendido.

# **Carga de la batería**

Utilice el cargador de baterías o el adaptador de CA para cargar la batería a una temperatura ambiente entre 10 ˚C y 35 ˚C.

#### **Carga de la batería con el cargador de baterías:**

1. Coloque la batería en el cargador de baterías de acuerdo con la dirección mostrada. Utilice el cable micro USB para conectar el cargador de baterías y el adaptador de CA y, a continuación, enchufe el adaptador de CA en un tomacorriente eléctrico.

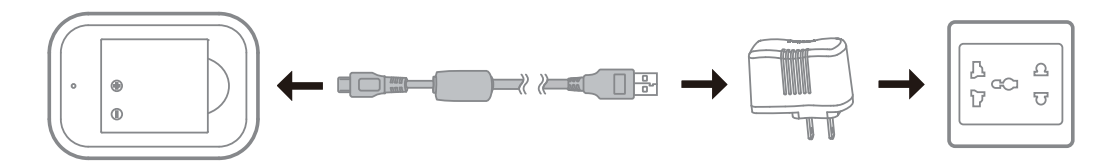

2. La luz indicadora se encenderá de color rojo durante la carga. La luz indicadora se encenderá de color verde cuando se complete la carga.

Al cargar la batería por primera vez o después de un período extenso de almacenamiento, asegúrese de que el tiempo de carga sea superior a 4 horas.

#### **Carga de la cámara con un adaptador de CA o fuente de alimentación externa (fuente de alimentación de vehículo, fuente de alimentación portátil, etc.):**

- 1. Coloque la batería en la cámara.
- 2. En el modo de apagado, utilice el cable micro USB para conectar la cámara al adaptador de CA en primer lugar y, a continuación, enchufe el adaptador de alimentación a un tomacorriente. O bien, utilice el cable micro USB para conectar la cámara a una fuente de alimentación externa (fuente de alimentación de vehículo, fuente de alimentación portátil, etc.).

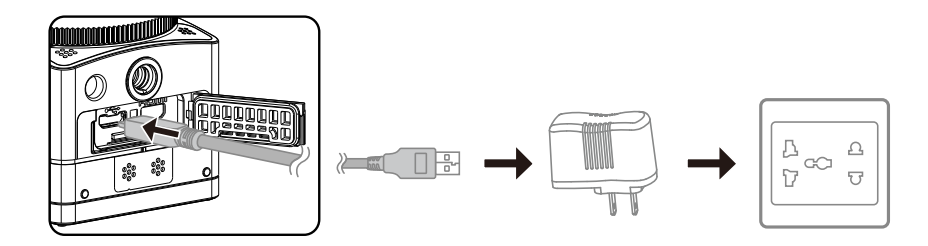

3. La luz indicadora se encenderá de color naranja durante la carga. La luz indicadora se apagará una vez que se complete la carga.

No es posible recargar la cámara cuando está encendida.

#### **Carga de la cámara con una computadora:**

- 1. Coloque la batería en la cámara.
- 2. Utilice el cable micro USB para conectar la cámara (apagada) a una computadora (encendida).
- 3. La luz indicadora se encenderá de color naranja durante la carga. La luz indicadora se apagará una vez que se complete la carga.

 $<sup>•</sup>$ </sup> No es posible recargar la cámara cuando está encendida.

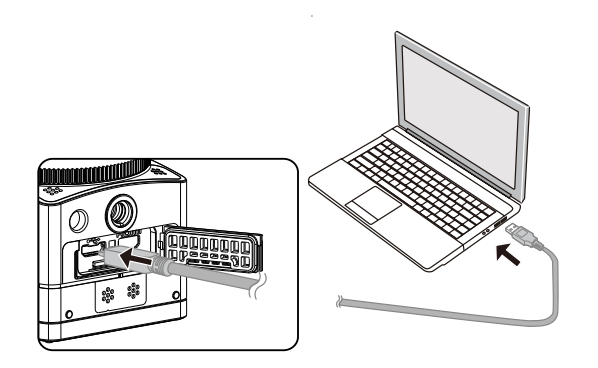

# **Introducción a la interfaz principal**

### **Interfaz principal**

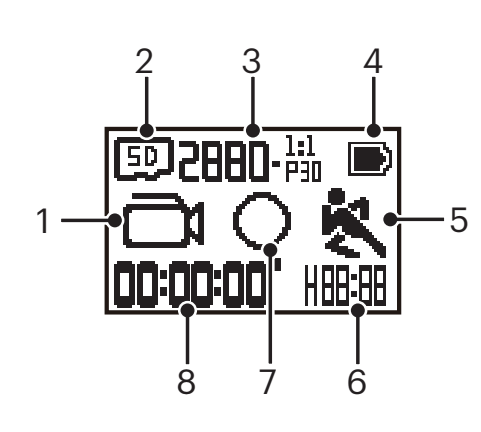

- 1. Modo
	- Modo de película
	- $\bigodot$  Modo de fotografía instantánea
	- Modo de grabación bucle
	- $\frac{1}{2}$  $\frac{1}{2}$  $\frac{1}{2}$
	- $\mathbf{\overrightarrow{H}}$ Modo de película de alta velocidad

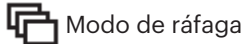

- 2. **50** Tarjeta de memoria
- 3. Tamaño de película: **7月日1-**55 / **714日-**55 / **1441-**55 / **1441-**55 / **1147-**55 / **1147-**55 / / 4 K - 697 / HHI)- 697 / HHI)- 697 / HI)- 697 / HIJ- 697 / HIIIIIII- 697 / HIJ- 697 / FWUGA-16:9

Tamaño de la fotografía: **B-M4-M2-M** 

- 4. Estado de la batería
- 5. Detección de movimiento (activada)
- 6. Tiempo de grabación restante:  $H_0$ .  $H_1$ hh:mm /  $\pi$  **m**m:ss / --:-- ninguno

Cantidad de disparos restantes: + HHHH : ("+9999" se mostrará cuando exceda la cantidad de visualización máxima disponible) /---- ninguno

7. Modo de visualización

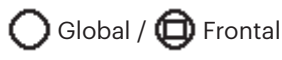

8. Tiempo de grabación/fotografías ("+9999" se mostrará cuando exceda la cantidad de visualización máxima disponible)

## **Encendido/apagado**

#### **Encendido:**

Cuando la cámara está apagada, mantenga presionado el botón @ durante más de un segundo para encender el producto.

#### **Apagado:**

Cuando la cámara está encendida, mantenga presionado el botón  $\bigotimes_{n=1}^{\infty}$ durante más de un segundo para apagar el producto.

Si el producto no se puede apagar de forma normal, puede extraer la batería de la cámara para forzar el apagado. ⋐

## **Encendido y selección de idioma, fecha y hora**

- 1. Mantenga presionado el botón  $\oslash$  para encender el producto. Cuando se enciende por primera vez, la pantalla mostrará la pantalla de configuración de fecha y hora, "Año Mes Día Hora : Minutos : Segundos".
- 2. El elemento que se ajustará aparecerá resaltado con un color de fondo negro. Presione el botón  $\circledcirc$  para ajustar el valor y presione el botón  $\odot$  para confirmar.
- 3. Después de ajustar el valor "Minutos", presione el botón  $\bigodot$  para ingresar en la interfaz principal.

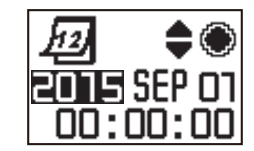

# **Introducción a los modos**

En la interfaz principal, presione el botón  $\mathcal{Q}_\text{max}$  para ingresar en la interfaz de selección de modo. Presione el botón  $\mathcal{Q}_\text{max}$  o  $\overline{\mathbb{P}}$  para seleccionar cualquier modo deseado. Presione el botón  $\bigodot$  para ingresar en la interfaz principal del modo actual.

Se encuentran disponibles 6 modos: Modo de película , Modo de fotografía instantánea , Modo de grabación bucle  $\Box$ , Modo de película timelapse

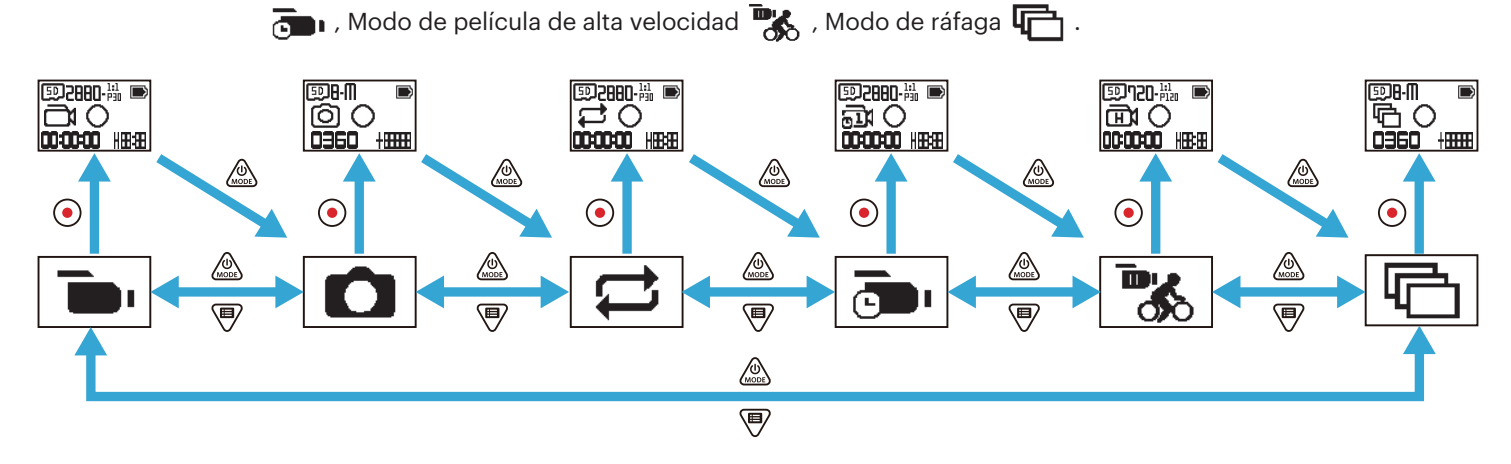

### **Modo de película**

Permite la grabación de videos. Adecuado para la grabación en la mayoría de situaciones. Método de funcionamiento:

Presione el botón  $\odot$  para iniciar la grabación. Presione nuevamente el botón  $\odot$  para detener la grabación.

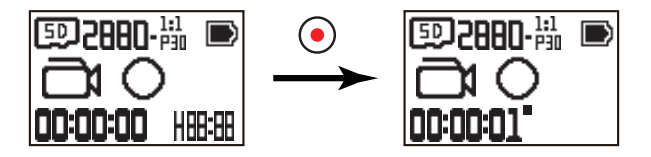

### **Modo de fotografía instantánea**

Permite el disparo de fotografías. Adecuado para la grabación en la mayoría de situaciones. Método de funcionamiento:

Presione el botón  $\odot$  para tomar una fotografía.

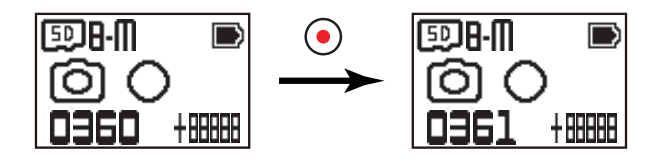

### ■ Modo de grabación bucle <del>d</del>

La grabación bucle hace referencia a la grabación de segmentos de video independientes en la unidad de 2 minutos. La cámara solo puede almacenar como máximo un video de 60 minutos continuos. Si la grabación continua excede los 60 minutos, el video nuevo reemplazará automáticamente a la grabación más antigua en la carpeta en la unidad de 2 minutos. La grabación se detendrá de forma automática si el tiempo de una grabación continua excede las 24 horas. Método de funcionamiento:

Presione el botón  $\odot$ ) para iniciar la grabación. Presione nuevamente el botón  $\odot$ ) para detener la grabación.

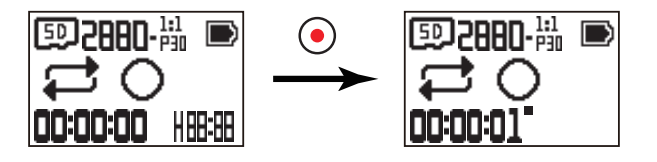

El tiempo de grabación de videos varía de acuerdo con las diferentes capacidades de la tarjeta de memoria y el tamaño de la película. Cada vez que se ejecute la grabación bucle, se crea una carpeta nueva.

### **Modo de película time-lapse**

La película time-lapse permite la grabación de un intervalo de tiempo y unir los fotogramas para crear un video resumido, que generalmente requiere un período extenso para completarse.

Método de funcionamiento:

Presione el botón  $\odot$  para iniciar la grabación. Presione nuevamente el botón  $\odot$  para detener la grabación.

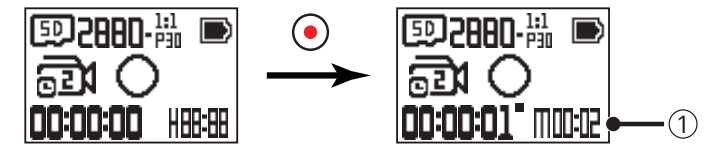

① indica los segundos de la cuenta regresiva actual.

No se admiten las funciones de grabación de sonidos y estabilización electrónica de la imagen (EIS).

# **Modo de película de alta velocidad**  $\frac{m}{\sqrt{2}}$

El producto graba películas de ultraalta velocidad y las reproduce a la velocidad normal de 30 cuadros por segundo. Método de funcionamiento:

Presione el botón  $\odot$  para iniciar la grabación. Presione nuevamente el botón  $\odot$  para detener la grabación.

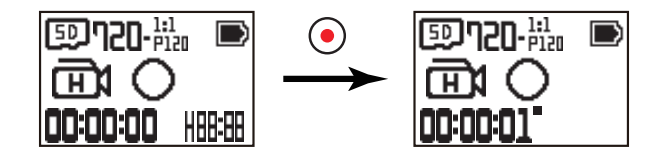

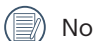

No se pueden grabar sonidos en este modo.

## **■ Modo de ráfaga** 中

Permite que se capturen 10 fotografías de forma continua antes de la pausa automática.

Método de funcionamiento:

Presione el botón  $\left( \bullet \right)$ ; la cámara se detendrá después de que se tomen 10 fotografías.

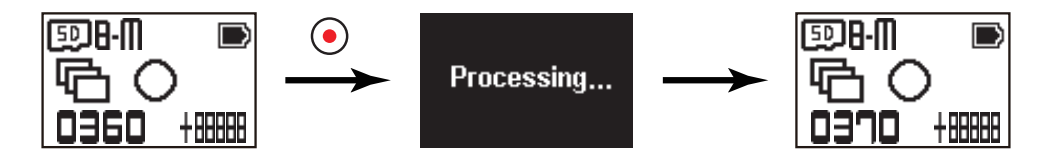

# **Presentación del menú**

1. En la interfaz principal, presione el botón  $\bigcirc$  para ingresar en la interfaz de submenú. Se encuentran disponibles 3 elementos: Configuración de cada modo

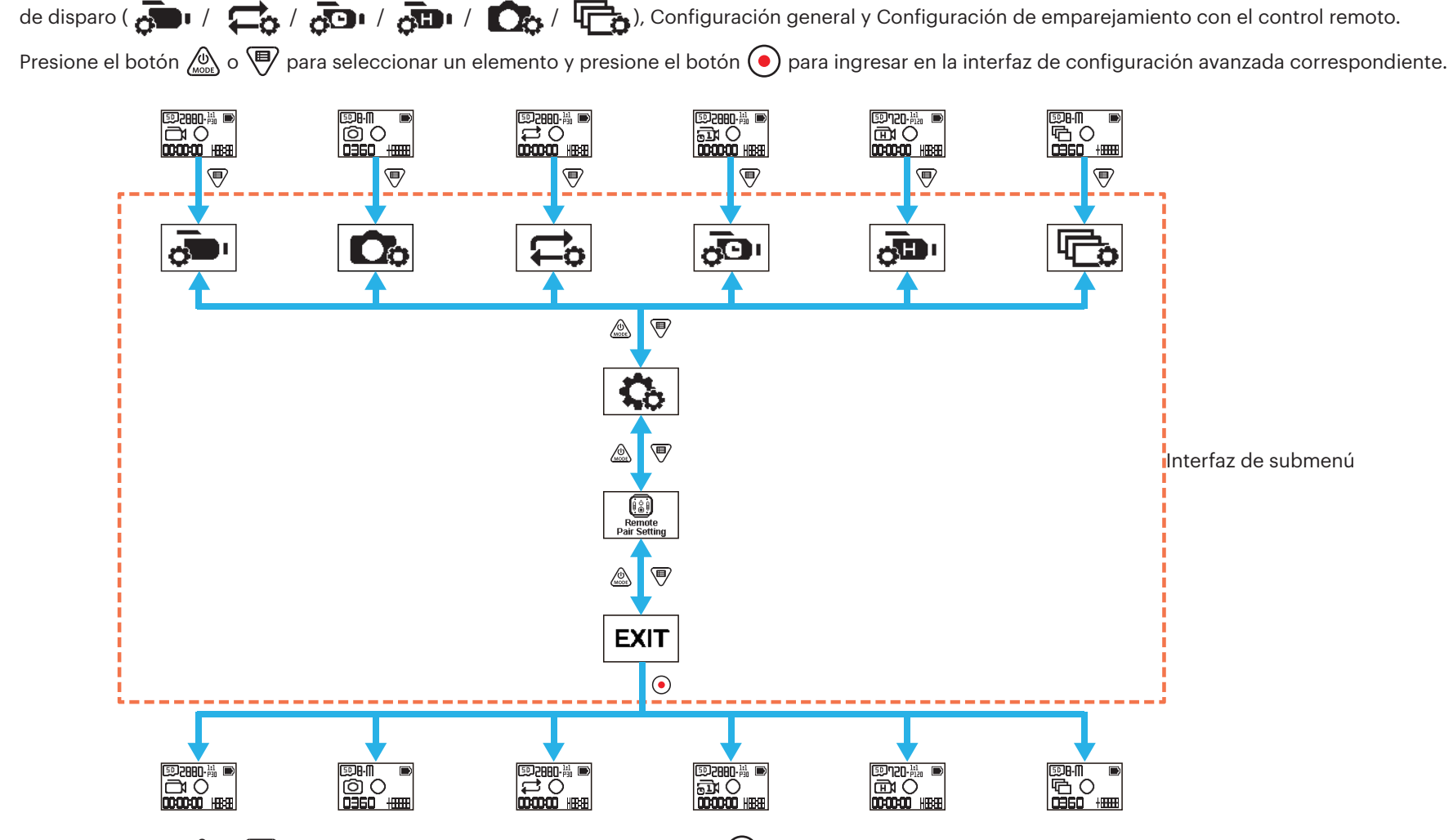

- 2. Presione el botón  $\circled{a}$  o  $\circled{F}$  para seleccionar el elemento; presione el botón  $\bullet$  para confirmar y para ingresar en la interfaz de elementos seleccionables (con un color de fondo negro).
- 3. Presione el botón  $\circledast$  o  $\circledast$  para seleccionar; presione el botón  $\odot$  para confirmar y regresar a la interfaz de configuración avanzada.
- 4. Seleccione  $\rightarrow$  y presione el botón  $\odot$  para regresar a la interfaz de submenú.
- 5. Seleccione  $E \times T$  y presione el botón  $\odot$  para regresar a la interfaz principal.

# **Configuración de cada modo de disparo**  $\phi \rightarrow \sqrt{\phi}$  **/**  $\phi \rightarrow$  **/**  $\phi \rightarrow$  **/**  $\sqrt{\phi}$  **/**  $\sqrt{\phi}$

Configuración avanzada en cada modo de disparo

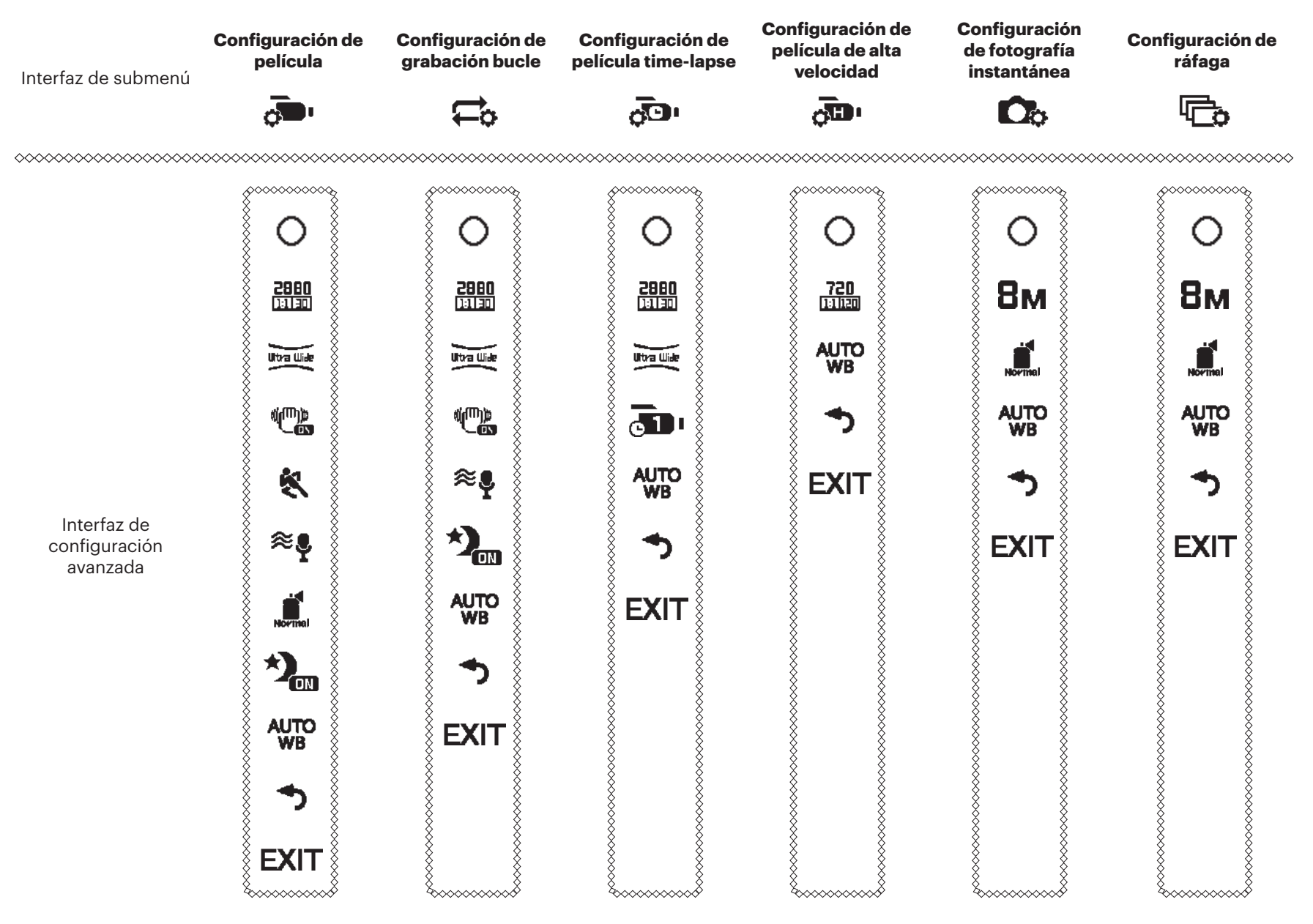

Tomaremos el menú de configuración de grabación como un ejemplo; los métodos de configuración de los otros modos de disparo son iguales que aquellos del menú de configuración de grabación.

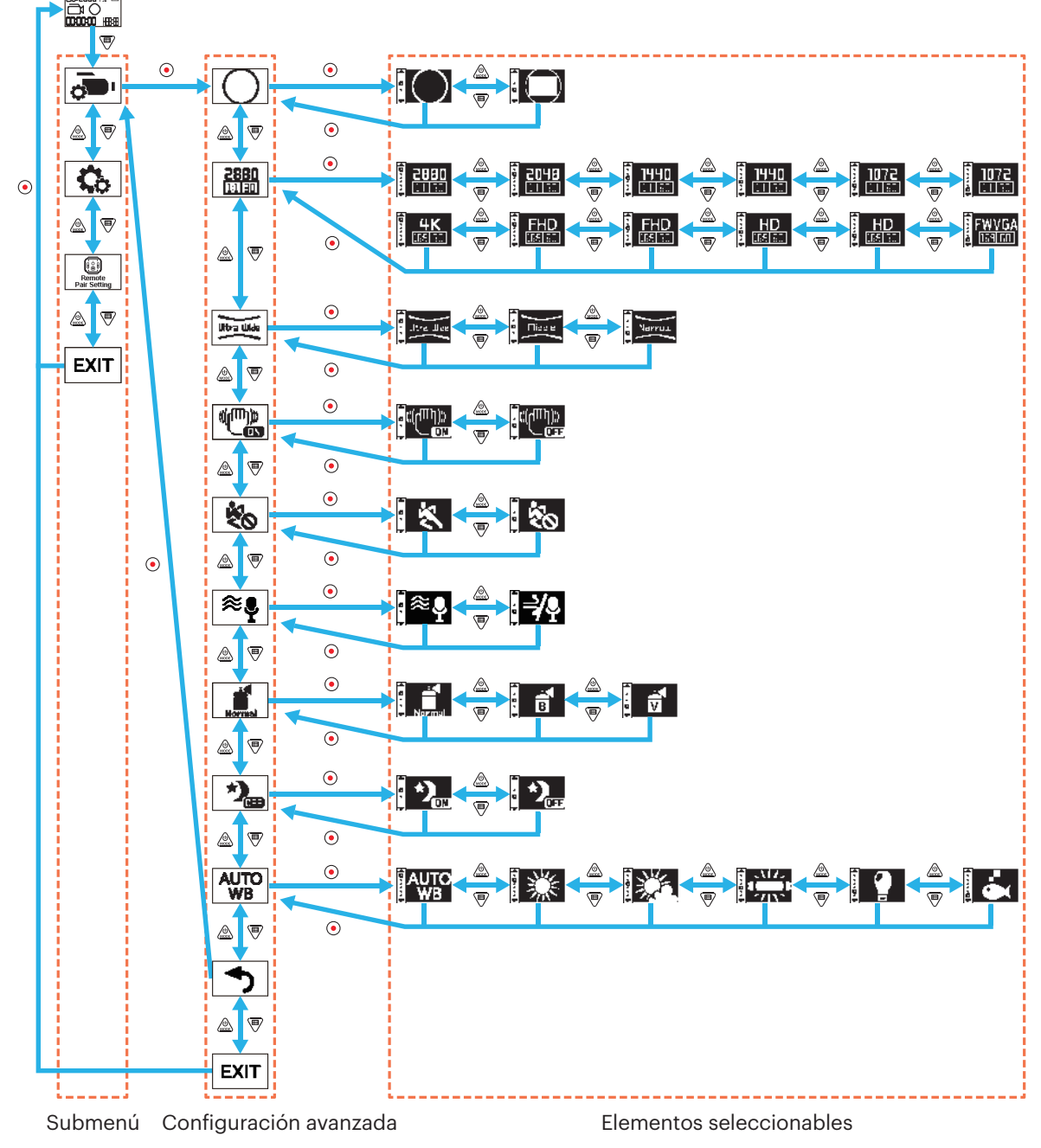

### **Modo de visualización**

Permite establecer el formato de almacenamiento de imágenes. Existen 2 opciones:

 $\cdot$  Global

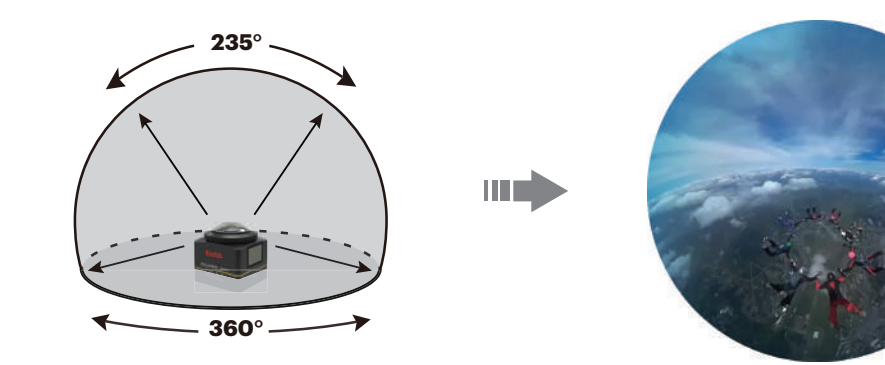

 $\cdot$   $\bigoplus$  Frontal

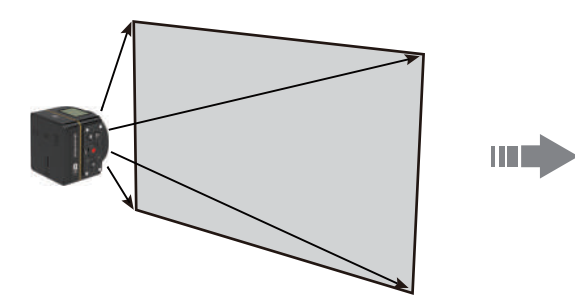

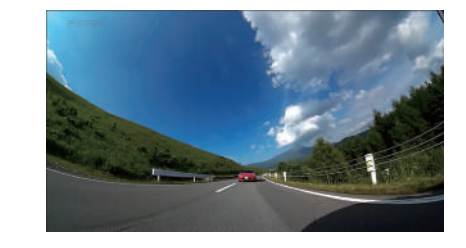

#### **Tamaño de película**

Permite establecer la resolución de video. Existen 15 opciones:

- $\frac{2880}{11130}$  2880×2880 (30fps)(1:1)
- $\frac{2048}{11131}$  2048×2048 (30fps)(1:1)
- $\frac{1440}{11150}$  1440×1440 (60fps)(1:1)
- $\frac{1440}{111130}$  1440×1440 (30fps)(1:1)
- $\frac{1072}{111160}$  1072×1072 (60fps)(1:1)
- $\frac{1072}{111111}$  1072×1072 (30fps)(1:1)
- $\frac{4K}{\pi\sigma m}$  3840×2160 (30fps)(16:9)
- $\frac{FHD}{\text{HS}}$  1920×1080 (60fps)(16:9)
- $\frac{FHD}{\sqrt{H} \cdot 1920 \times 1080}$  (30fps)(16:9)
- $\frac{HD}{EB[}$  1280×720 (60fps)(16:9)
- $\frac{HD}{\frac{1}{2} \cdot 1280 \times 720}$  (30fps)(16:9)
- $\frac{FWGA}{TFAH}$  848×480 (60fps)(16:9)
- $\frac{720}{111110}$  720×720 (120fps)(1:1)
- $\frac{HD}{H_{ES}}$  1280×720 (120fps)(16:9)
- $FWVGA$  848×480 (240fps)(16:9)

La opciones seleccionables son diferentes para los diferentes modos. Remítase a las operaciones reales.

Cuando el modo de visualización se establece en  $\bigcirc$  , solo se mostrarán las opciones que tengan la escala de dimensión 1:1; cuando el modo de visualización se establezca en  $\bigoplus$ , solo se mostrarán las opciones que tengan la escala de dimensión 16:9.

Cuando se seleccione  $\frac{4K}{\ln 2}$  para grabar, si el elemento de la lente apunta hacia una luz intensa, podría ocurrir un efecto de resplandor.

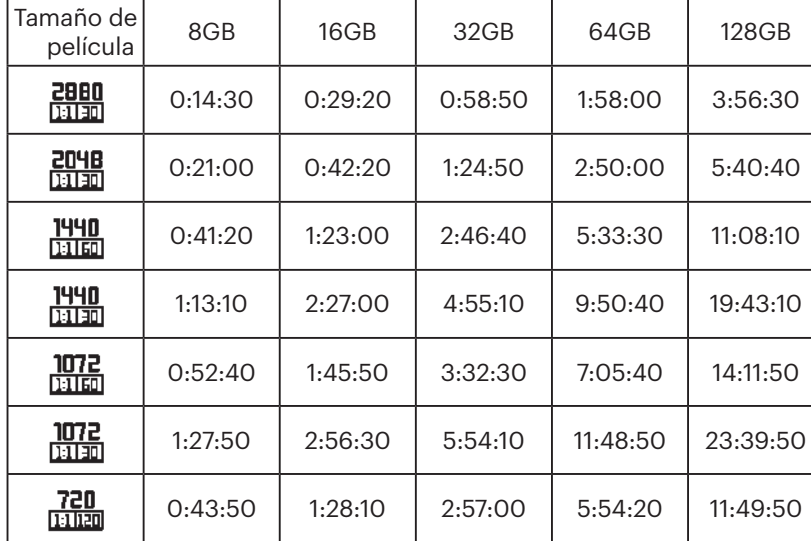

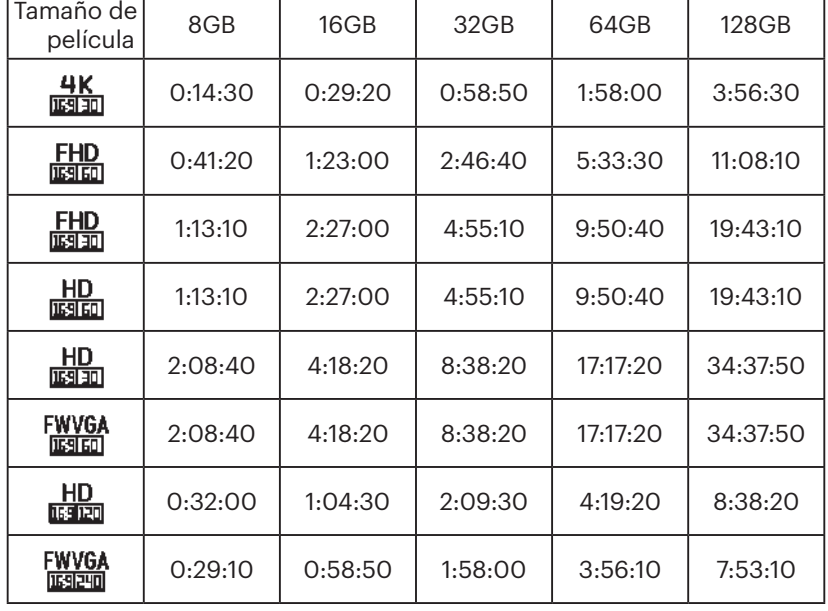

#### El tiempo máximo de grabación:

#### **Campo de visión**

El campo de visión hace referencia al ángulo de recepción de imágenes del producto. Existen 3 opciones:

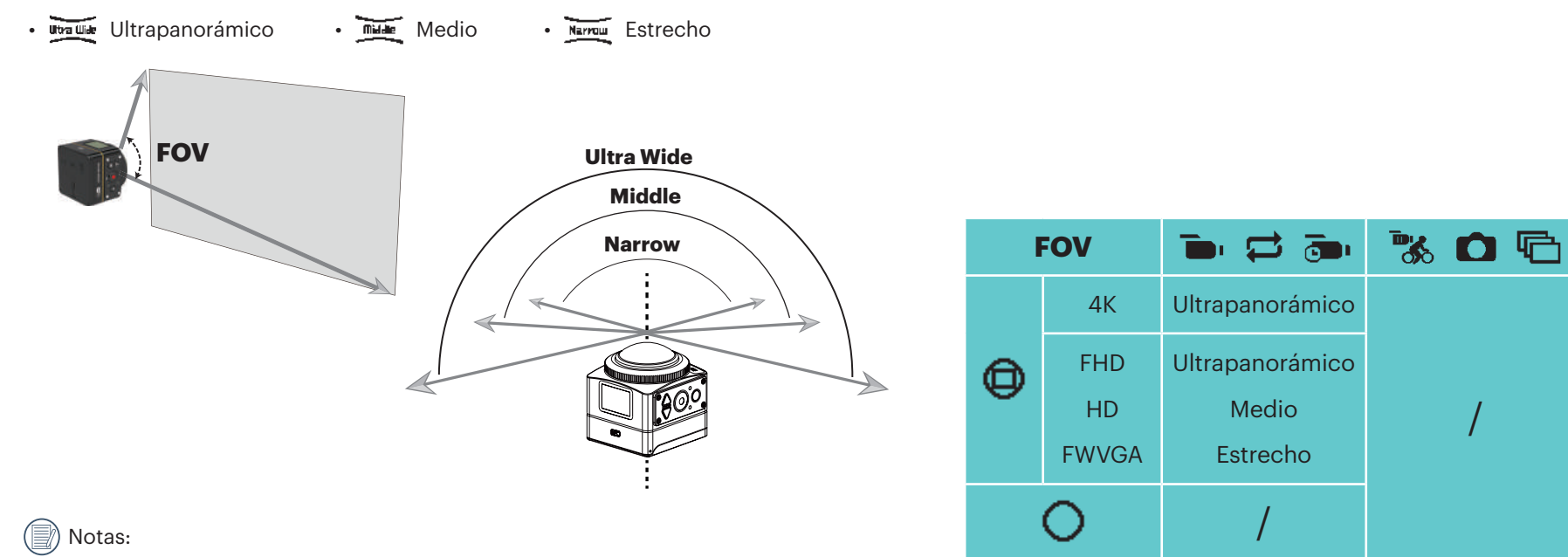

- 1. Esta función solo puede establecerse en el modo frontal.
- 2. Esta función solo puede establecerse en los modos de grabación, grabación bucle y grabación por detección de movimiento.
- 3. Cuando se establece , solo se puede establecer el ángulo visual en .

#### **EIS**

Permite establecer la estabilización electrónica de la imagen (EIS). Existen 2 opciones:

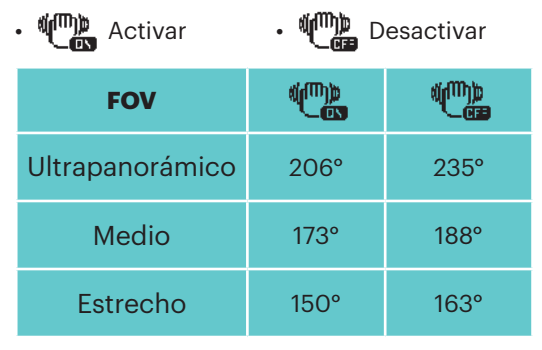

#### **Modo de película time-lapse**

Permite establecer el tiempo de grabación por intervalos.

Existen 6 opciones:

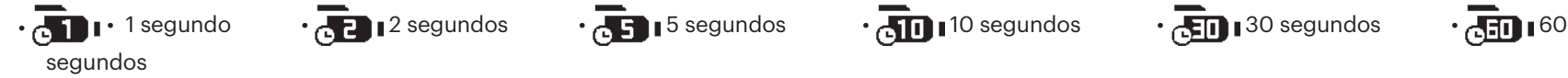

#### **Detección de movimiento**

Detección de movimiento significa que, si el producto detecta que objetos en movimiento ingresan en el campo de visión, se iniciará automáticamente la grabación. Durante el proceso de grabación, si no se detecta ningún objeto en movimiento durante 10 segundos continuos, la grabación se pausará de forma automática.

Existen 2 opciones:

**K** Activar • **M** Desactivar

Método de funcionamiento:

- 1. Seleccione  $\bigotimes$  y regrese a la interfaz principal.
- 2. La pantalla mostrará el icono  $\bullet$ . Presione el botón  $\bullet$  para activar. Si el producto detecta objetos en movimiento, se iniciará automáticamente la grabación.
- 3. El producto detendrá la grabación cuando no existen cambios en la imagen durante 10 segundos. Cuando la imagen vuelva a cambiar, el producto iniciará la grabación automáticamente y se creará un archivo de video nuevo cada vez que se pause y se vuelva a activar la grabación.

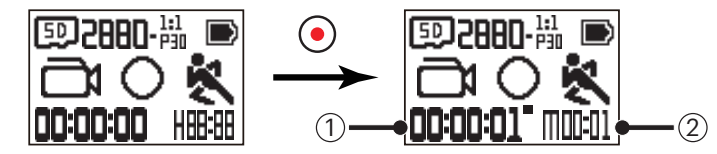

① indica el tiempo total de la grabación.

② indica el tiempo total desde la activación de la detección de movimiento.

4. Presione nuevamente el botón  $\odot$  para detener la grabación y detección.

#### **Eliminación del viento**

Eliminación del viento hace referencia a la reducción del ruido generado por el viento.

Existen 2 opciones:

•  $\approx$  Activar •  $\Rightarrow$  Desactivar

#### **Color**

Permite establecer el color de la imagen. Existen 3 opciones:

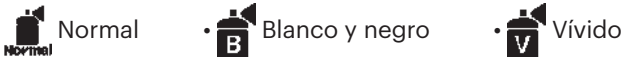

#### **Vista nocturna**

Al tomar fotografías durante la noche o a oscuras, la activación de esta función podría mejorar el brillo de la imagen. Existen 2 opciones:

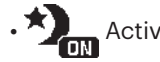

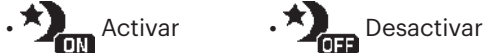

 $(\overline{\R}{} )$  Nota al utilizar esta función:

En un ambiente de gran luminosidad, es posible que la imagen aparezca demasiado brillante.

También es posible que ocurra una reducción en los fotogramas.

Se recomienda utilizar un trípode para evitar las imágenes borrosas.

#### **Balance de blancos**

Balance de blancos permite que el usuario ajuste la temperatura de color en diferentes fuentes de luz para garantizar que los colores se reproduzcan de forma correcta.

Existen 6 opciones:

• AUTO Balance de blancos automático • WE Luz del día • ALUA Nublado • ALUA Fluorescente • O Incandescente • A Bajo agua

Al activar la función de vista nocturna, el balance de blancos se establecerá en  $\frac{AUTO}{WB}$  de forma automática.

#### **Tamaño de la fotografía**

Permite establecer la resolución de las fotografías.

Existen 3 opciones:

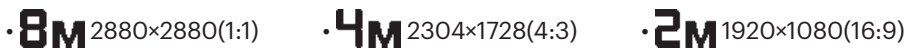

Cantidad de fotografías que pueden almacenarse:

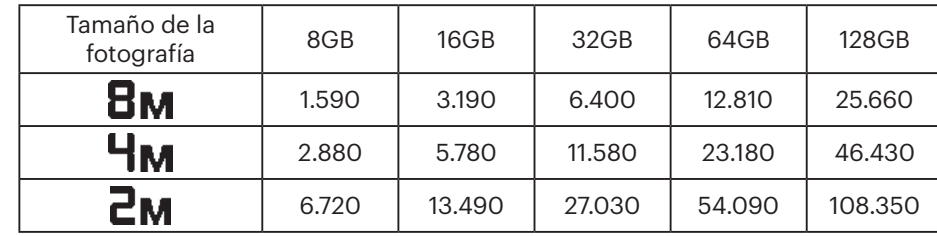

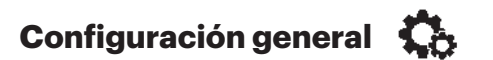

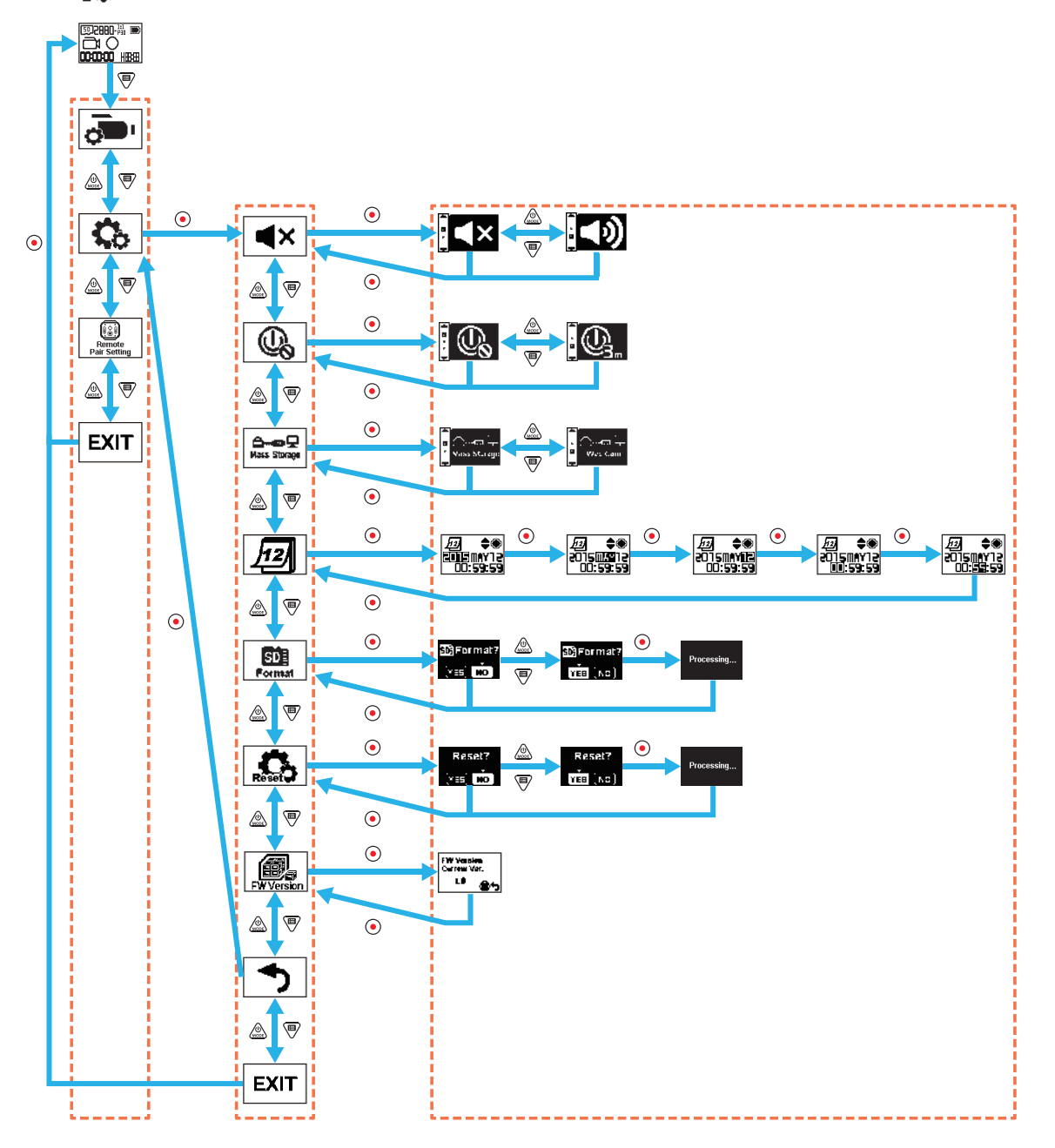

#### **Volumen**

Permite ajustar el volumen del producto. Existen 2 opciones:

•  $\bullet$  Activar •  $\bullet$  X Desactivar

### **Apagado**

Cuando se activa esta función, si no se realiza ninguna acción durante un período de tiempo establecido (excepto durante la grabación o si existe una conexión Wi-Fi), el producto se apagará de forma automática.

Existen 2 opciones:

 $\bigoplus_{\mathbf{j}_m}$  3 minutos  $\cdots$   $\bigoplus_{\mathbf{k}}$  Desactivar

#### **Modo de conexión USB**

Se puede establecer el modo de conexión del cable micro USB con la computadora. Si es necesario leer o guardar videos, seleccione "Mass Storage". Si es necesario utilizar la cámara para videochat (Skype), seleccione "Web Cam".

Existen 2 opciones:

•  $\widehat{\square}$  almacenamiento masivo  $\widehat{\square}$   $\widehat{\square}$  Cámara web

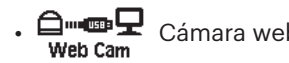

Cuando se utiliza la cámara web, la alimentación solo puede suministrarse a través de la batería, por lo tanto, se recomienda que la batería esté totalmente cargada.

# **Fecha/hora**

Permite establecer la fecha y hora del producto.

- 1. La pantalla muestra la pantalla de configuración de fecha y hora, "Año Mes Día Hora : Minutos :Segundos".
- 2. El elemento que se ajustará aparecerá resaltado con un color de fondo negro. Presione el botón  $\circledcirc$  para ajustar el valor y presione el botón  $\circledbullet$  para confirmar.
- 3. Después de ajustar el valor "Minutos", presione el botón  $\odot$  para ingresar en la interfaz de configuración avanzada.

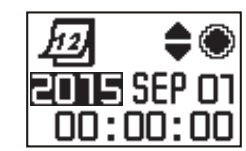

#### **SD Formatear**  Format

Formatear permite eliminar todos los datos almacenados en la tarjeta de memoria.

Existen 2 opciones:

 $\cdot$  YES Confirmar  $\cdot$  NO Cancelar

Si se selecciona YES, presione el botón  $\odot$  para iniciar el proceso de formateo y regrese a la interfaz de configuración avanzada después de finalizar.

### **Restablecer configuración**

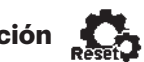

Restablecer configuración puede restablecer toda la configuración del producto a los valores predeterminados de fábrica (excepto la fecha y hora). Existen 2 opciones:

 $\cdot$  YES Confirmar  $\cdot$  NO Cancelar

Si se selecciona  $YES$ , presione el botón  $\odot$  para iniciar el proceso de restablecimiento y regrese a la interfaz de configuración avanzada después de finalizar.

### **Versión del firmware**

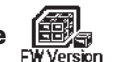

La versión del firmware puede mostrar la versión actual. Presione el botón  $\textcircled{\bullet}$  para regresar a la interfaz de configuración avanzada.

Cuando se almacena una versión nueva en la tarjeta de memoria, se puede actualizar el firmware.

Existen 2 opciones:

• YES Confirmar • NO Cancelar

Si se selecciona  $\gamma \mathsf{ES}$ , presione el botón  $\odot$  para iniciar el proceso de actualización, y el producto se apagará automáticamente después de finalizar.

Si aparece la advertencia de batería baja, cargue la batería antes de actualizar el firmware.

### **Configuración de emparejamiento del control remoto**

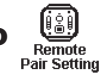

Permite configurar el emparejamiento del control remoto.

Existen 3 opciones:

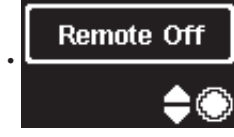

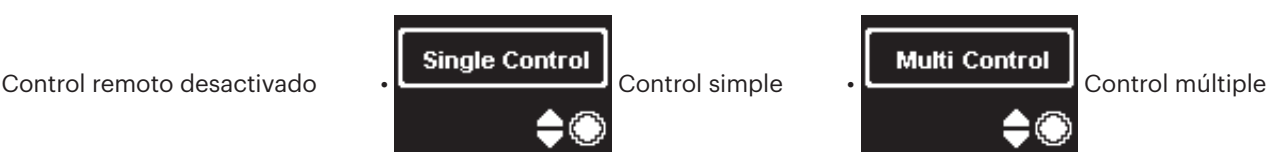

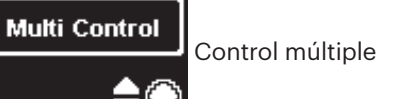

### **Control remoto**

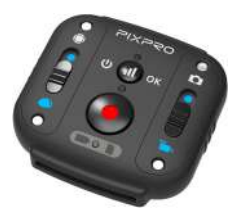

Se puede utilizar un control remoto para controlar la cámara de forma remota desde una distancia extensa.

El control remoto es opcional. Si necesita uno, comuníquese con el distribuidor local para adquirirlo o acceda a http://kodakpixpro.com para obtener información detallada sobre el servicio de atención al cliente.

Puede utilizar el control remoto en la muñeca para realizar un control a larga distancia de la cámara.

#### **Apariencia del control remoto**

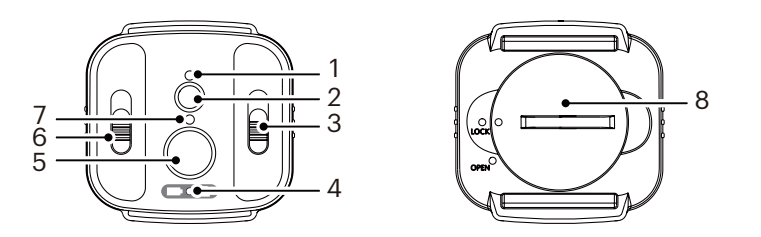

- 1. Luz indicadora de señal
- 2. **J** Botón de prueba de señal
- 3. Interruptor del modo de disparo
- 4. Luz indicadora de la batería/memoria
- 5. Grabación / Botón de disparo
- 6. Interruptor de modo global/frontal
- 7. Luz indicadora de estado de disparo
- 8. Tapa de la batería

#### **Especificaciones**

Modelo: RR-BK01 Dimensiones: 47×48×13,7 mm Peso: 27 gramos (incluida la pila) Resistencia al agua: 5 metros (16 pies) Resistencia a caídas: 2 metros (6,5 pies) Resistencia al polvo: IP6X Temperatura: de -10 a 40°C Humedad: 0~90% Pila: tipo botón CR2450

#### **Colocación de la pila:**

Abra la placa de la tapa de la pila con la herramienta de los accesorios incluida hacia la izquierda. Inserte la pila con el ánodo apuntando hacia arriba. Vuelva a colocar la placa de la tapa sobre la pila y gire hacia la derecha para asegurarla en su lugar.

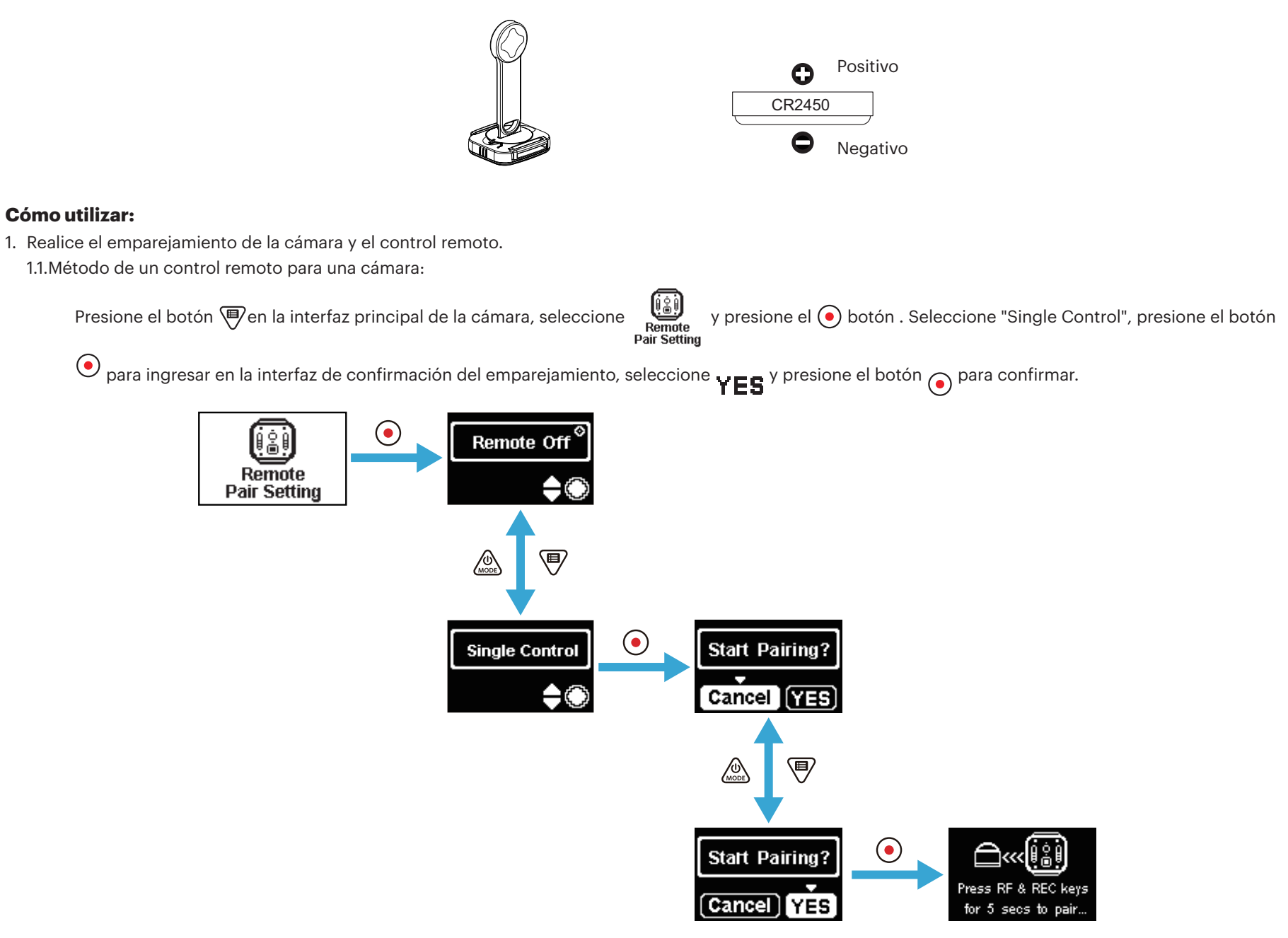

Mantenga presionado los botones  $\Box$ ) y  $\odot$  del control remoto de forma simultánea hasta que el emparejamiento sea exitoso.

Durante el emparejamiento, el control remoto deberá estar cerca de la cámara.

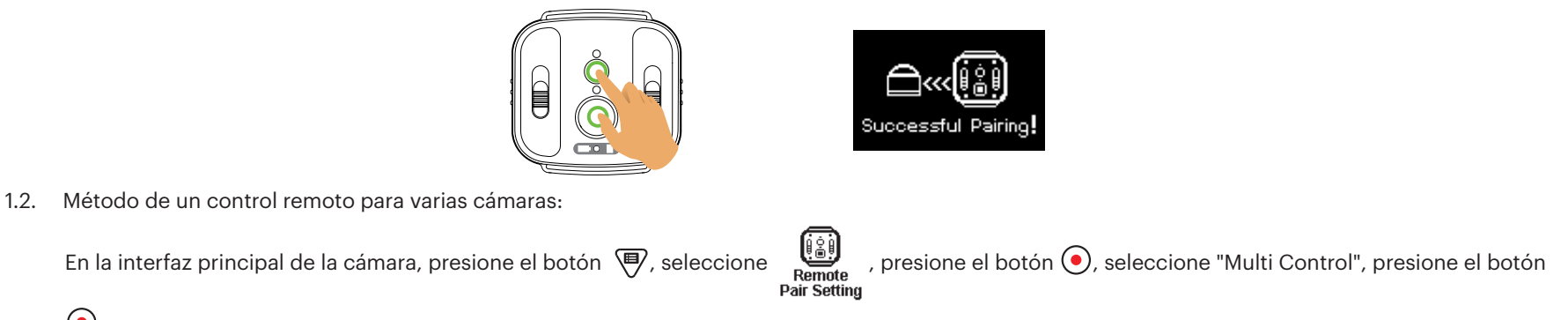

 $\bigodot$  para ingresar en la interfaz de configuración de canal. Seleccione cualquier canal, presione el botón  $\bigodot$  para ingresar en la interfaz "Start Pairing?",

seleccione  $YES$  y presione el botón  $\odot$  para confirmar.

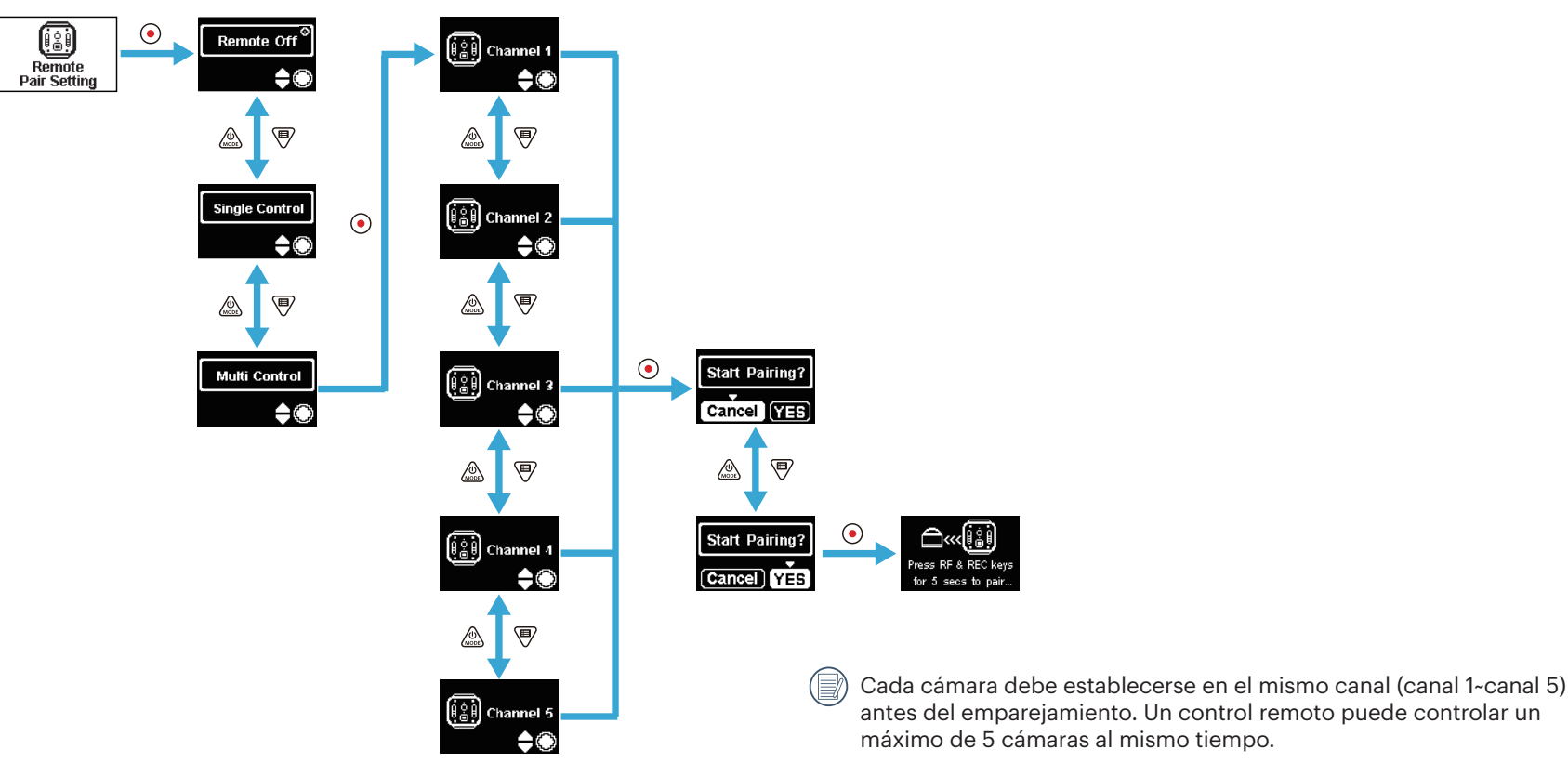

Repita la configuración anterior para cada cámara.

Mantenga presionado los botones  $\left(\mathbf{d}\right)$  y  $\left(\mathbf{d}\right)$  del control remoto al mismo tiempo hasta que el emparejamiento sea exitoso.

Durante el emparejamiento, el control remoto deberá estar cerca de la cámara.

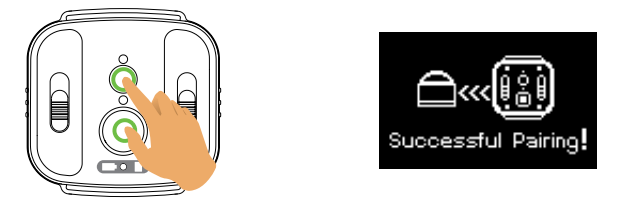

Para las cámaras emparejadas de forma correcta, se recomienda que extraiga la batería (se desconectará a menos que restablezca la cámara

o la apague en la interfaz "Remote Off", de lo contrario, no se desconectará) para evitar que la cámara emparejada de forma correcta tenga un funcionamiento incorrecto durante el proceso de emparejamiento.

2. Establezca el modo de disparo deseado (modo de película **de película de fotografía instantánea como** y el modo de visualización (global **o frontal ).** 2. Establezca el modo de disparo deseado (modo de película **de la pe** 

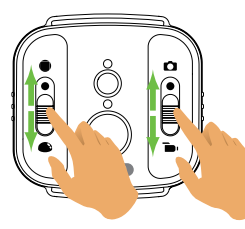

Los otros parámetros se establecen en los mismos valores que la configuración actual de la cámara en el mismo modo.

3. Presione el botón  $\odot$  en el control remoto para iniciar el disparo o la grabación y presione el botón  $\odot$  para detener la grabación.

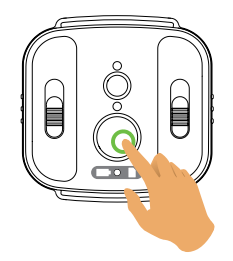

4. Para desactivar el control remoto, simplemente presione el botón  $\bigodot$  en la interfaz "Remote Off".

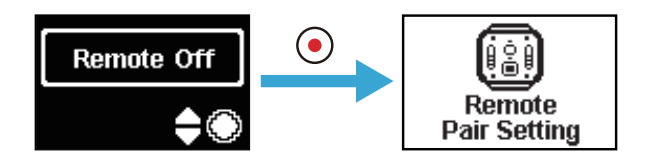

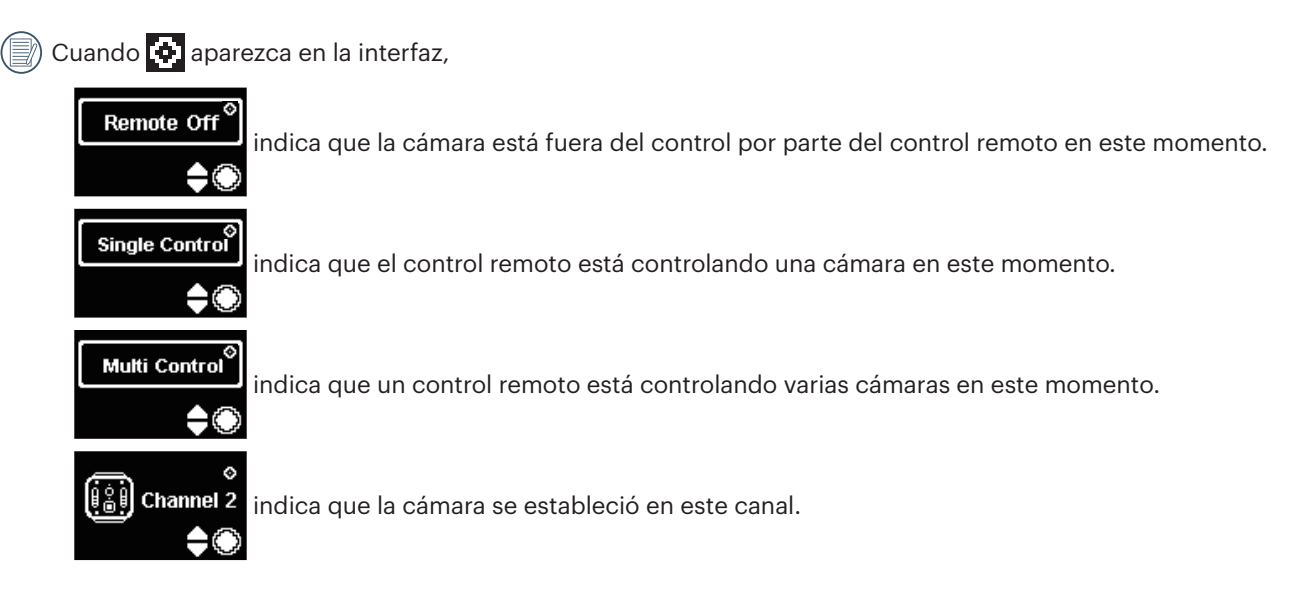

#### **En caso de un emparejamiento exitoso entre la cámara y el control remoto (la cámara puede recordar el control remoto emparejado exitosamente por última vez):**

- 1. Si la cámara está apagada, la cámara se encenderá y se iniciará la grabación al presionar el botón  $\odot$  en el control remoto.
- 2. La cámara está encendida o se realiza la prueba del emparejamiento exitoso del control remoto presionando el botón . La cámara se apagará manteniendo presionado el botón (durante más de 1,5 segundos).
- 3. Cuando se presiona el botón  $\odot$  del control remoto para iniciar la grabación o disparo, la cámara funciona con la configuración actual del control remoto.

Si la cámara estuvo apagada durante más de 6 horas, no será posible encenderla directamente con el control remoto.

#### **Descripción del estado de la luz indicadora:**

- 1. Si el emparejamiento es exitoso, la luz indicadora de señal se encenderá de color verde.
- 2. Si el emparejamiento falla, la luz indicadora de señal se encenderá de color rojo.
- 3. Durante la grabación o disparo controlados de forma remota, la luz indicadora de estado de disparo se encenderá de color naranja. Al utilizar la opción "Multi Control", no se encenderá la luz indicadora de estado de disparo.
- 4. Cuando el nivel de la batería de la cámara sea inferior al 25% o la tarjeta de memoria esté llena, la luz indicadora de la batería/memoria se encenderá de color rojo.

#### **Precauciones: :**

- 1. Si ya se activó la conexión Wi-Fi (NFC), HDMI o la conexión con la computadora de la cámara, la función de control remoto no estará disponible.
- 2. Cuando solo es necesario controlar una cámara, no se recomienda utilizar la función "Multi Control". Al utilizar "Multi Control", la distancia de funcionamiento efectiva del control remoto podría acortarse.
- 3. El control remoto funciona en la banda de 2,4 GHz. Debido a que los hornos microondas, las radios y las radios para aficionados también utilizan la misma onda cíclica, es posible que se genere una interferencia radial.
- 4. Antes de utilizar el control remoto, asegúrese de que no existan cerca otros dispositivos electrónicos, estaciones de radio, etc. Utilícelo en un entorno con una mejor permeabilidad y libre de obstrucciones.
- 5. La interferencia de radio y otras razones podrían causar un funcionamiento incorrecto del control remoto. Preste atención al estado actual de la cámara al utilizar el control remoto.

## **Interfaz micro USB**

### **Carga**

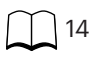

### **Uso de una fuente de alimentación externa**

En caso de que la carga de la batería sea baja o cuando se requiere una fuente de alimentación durante bastante tiempo, se puede utilizar una fuente de alimentación externa (adaptador CA, fuente de alimentación de vehículo, fuente de alimentación portátil u otra unidad de alimentación) en lugar de una batería. En este caso, se puede realizar la configuración de funciones, tomar fotografías y otras operaciones.

Cuando esté encendida la cámara, utilice el cable micro USB para conectar la cámara a una fuente de alimentación externa. Cuando esté conectada con una fuente de alimentación externa, "**ET**]" aparecerá en la pantalla LCD.

Cuando esté apagada la cámara, utilice el cable micro USB para conectar la cámara a una fuente de alimentación externa. Mantenga presionado el botón  $\sqrt{m}$ 

para encender. Cuando esté conectada con una fuente de alimentación externa, " $\blacksquare$ " aparecerá en la pantalla LCD.

Requisitos para la fuente de alimentación externa: potencia de salida de 5 V, corriente de salida de 1 A.

Inserte la batería en la cámara antes de utilizar una fuente de alimentación externa para cargarla.

### **Transmisión de datos**

Utilice el cable micro USB para conectar la cámara a una computadora y copiar los archivos de la cámara a la computadora.

A continuación, se detallan los pasos:

1. Establezca el modo de conexión USB en  $\Box$  mas starage en el menú de la cámara.

2. Utilice el cable micro USB para una computadora (encendida) a la cámara (encendida). Durante la conexión, la cámara mostrará "  $\frac{1}{\sqrt{1-\frac{1}{2}}}\$ " en su pantalla y la computadora detectará la cámara de forma automática.

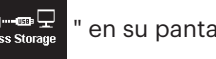

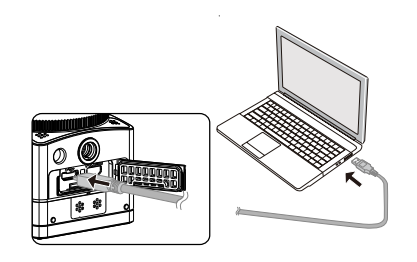

- 3. Abra la carpeta de la cámara en la computadora para copiar los archivos a la computadora. Después de que se complete la transmisión, desconecte el cable USB de forma segura de acuerdo con la configuración de la computadora.
- 4. La cámara se apagará automáticamente cuando se desconecte el cable micro USB.

La versión del sistema operativo de la computadora deberá ser Mac OS X10.9 y versiones superiores o Windows 7 y versiones superiores.

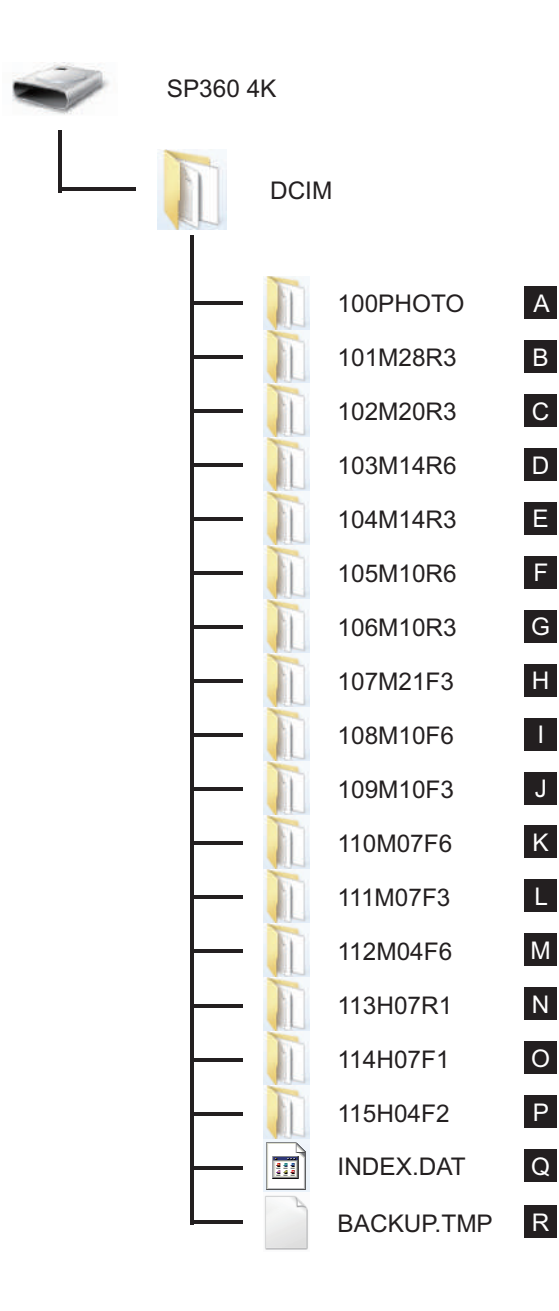

La estructura de carpetas de una tarjeta microSD en la que el producto realizó grabaciones deberá ser como se detalla a continuación.

Ejemplo de estructura de carpetas de una tarjeta micro SD:

● Los números de carpetas abarcan de 100 a 999. Cuatro u ocho caracteres alfabéticos después de un número de tres dígitos indican el tipo de archivo.

**A. Imágenes fijas en formato JPEG** (Cada carpeta almacena un máximo de 999 imágenes fijas)

**B~M. Archivos de películas en formato MP4** (Cada carpeta almacena un máximo de 99 archivos) ([101\_0001.MP4] etc.)

B. 2880×2880/30p C. 2048×2048/30p D. 1440×1440/60p E. 1440×1440/30p F. 1072×1072/60p G. 1072×1072/30p H. 3840×2160/30p I. 1920×1080/60p J. 1920×1080/30p K. 1280×720/60p L. 1280×720/30p M. 848×480/60p

#### **N~P. Archivos de películas de alta velocidad** (Formato MP4) ([113\_0001.MP4] etc.)

- N. 1/4 de veces la velocidad normal (720×720/120p)
- O. 1/4 de veces la velocidad normal (1280×720/120p)
- P. 1/8 de veces la velocidad normal (848×480/240p)
- **Q~R. Archivos administrativos**
- El tamaño de un archivo de video no excederá los 4 GB o la longitud de tiempo no excederá los 30 minutos.

Cuando se crea un archivo nuevo de forma automática durante la grabación, no se interrumpirá el proceso de grabación.

La grabación en el modo time-lapse puede durar hasta 72 horas.

Los archivos de video grabados por la cámara SP360 4K no pueden reproducirse en la aplicación

proporcionada con Windows 7 (Windows Media Player). Reproduzca estos archivos con la aplicación diseñada para la cámara SP360 4K.

### **Webcam**

Conecte la cámara a la computadora usando un cable Micro USB y úsela como una Webcam.

1. Descargue los controladores para la aplicación "PIXPRO SP360 4K UVC" de la página oficial e instálelos en la computadora como se muestra en la pantalla.

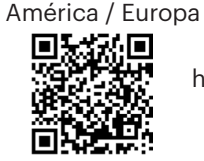

http://kodakpixpro.com/Americas/ support/downloads.php

- 2. Configure el método de conexión USB como  $\mathbf{G}_{\text{web}}$  el del menú de la cámara.
- 3. Conecte la computadora (encendida) y la cámara (encendida) usando el cable Micro USB. Al conectarlas la cámara mostrará el símbolo " webcam " y la

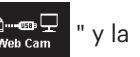

computadora detectará la cámara de manera autómatica.

4. Abra su software de video (Skype) en la computadora y seleccione "Opciones…" de "Herramientas", haga clic en "Configuración de Video" y luego establezca "PIXPRO SP360 4K UVC" como dispositivo de entrada de video. Al hacer clic en "Configuración de Video" también podrá elegir entre otras opciones.

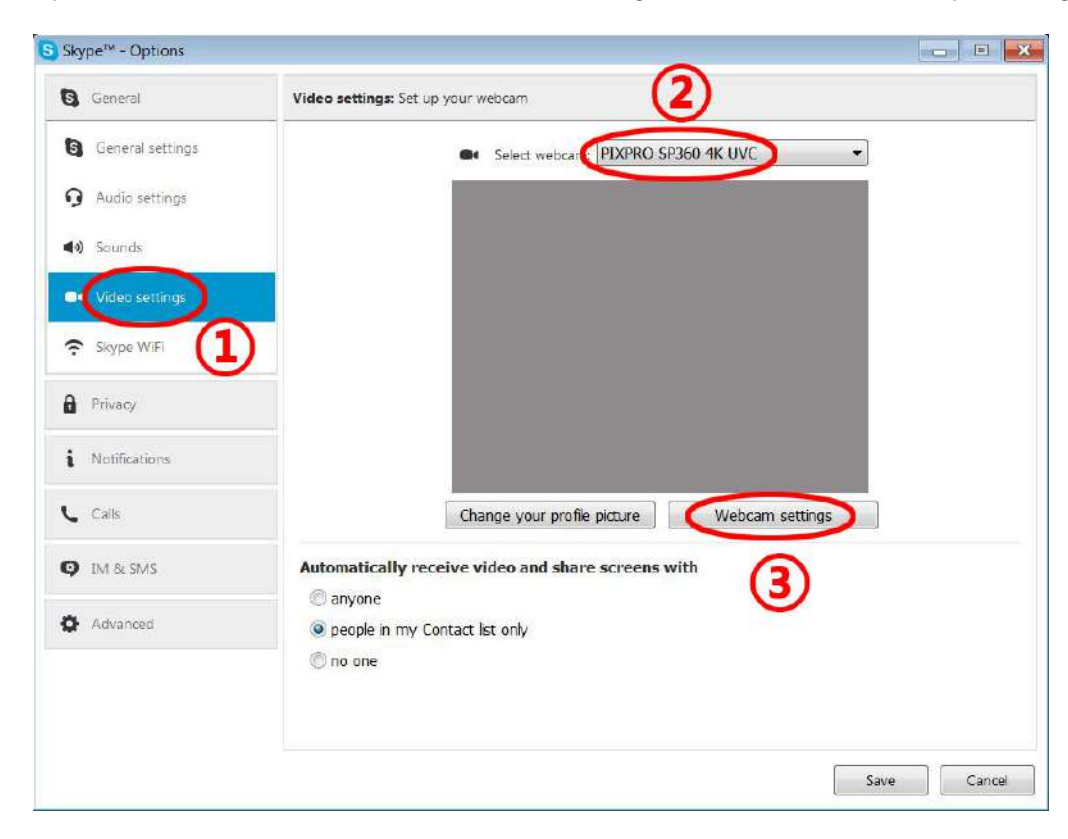

5. Cambie las configuraciones según lo desee y haga clic en "OK" para finalizar.

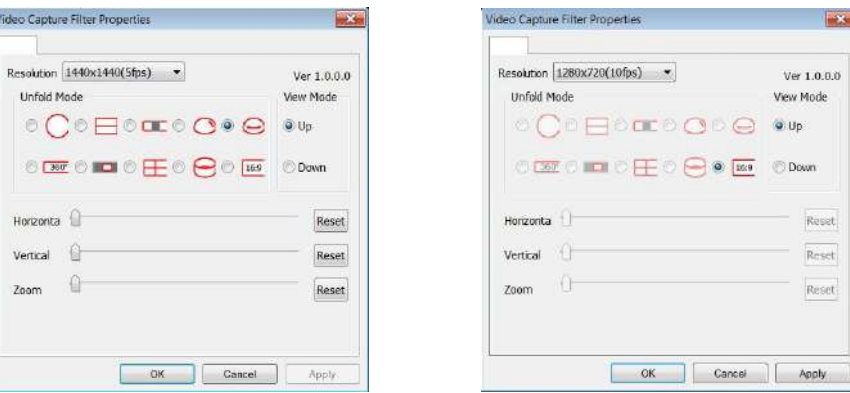

Al elegir la resolución de 1280\*720, la relación de aspecto será de 16:9.

En el menú de ajuste de posición de imagén, la letra "O" sigfinica disponible y la "X" no disponisble.

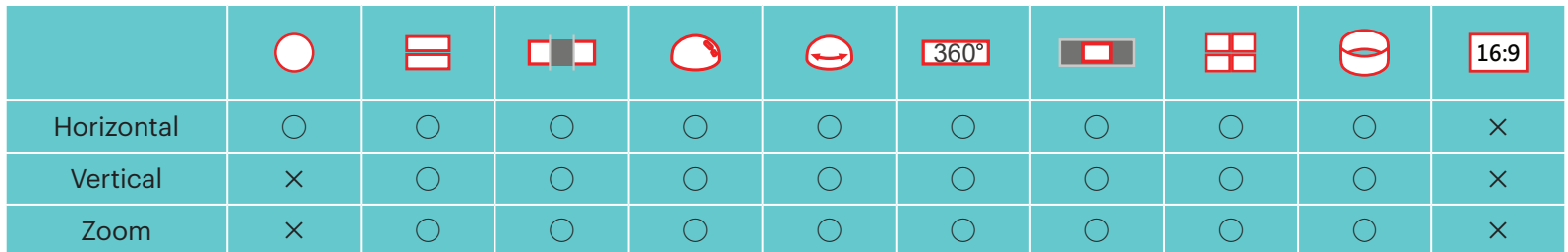

- Esta función funciona en Windows 7 y en los OS posteriores. (La unidad de procesamiento de gráficos debe soportar Direct3D 10.)
- Software de video aplicable: Skype™.
- La Webcam consume la energía de su batería, por lo que le recomendamos usar baterías con cargas completas. (En cámaras con calidad de imagen HD y con baterías completamente cargadas, la duración de estas se estima alrededor de 6 horas)
- La función Webcam no estará disponible si no se ha insertado la batería en la cámara. E
- Al usar el modo Webcam, la cámara solo se podrá conectar a la interface del USB mediante la función CDP, lo que consumirá la carga de la batería. (Conecte a la interface del USB con la cámara encendida.)

## **Interfaz micro HDMI**

La TV (encendida) con estándar HDMI y la cámara (encendida) pueden conectarse a través de un cable micro HDMI (se vende por separado).

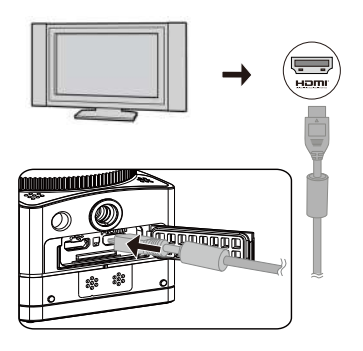

Después de que la conexión sea exitosa, los archivos de la tarjeta de memoria de la cámara se visualizan en la TV, mientras que aparece en la pantalla de la cámara.

#### **Se pueden utilizar las funciones de disparo y reproducción a través del uso de la cámara:**

- 1. Presione el botón  $\circled{?}$  para cambiar entre el modo de reproducción de videos, el modo de reproducción de fotografías y el modo de disparo.
- 2. Presione el botón  $\binom{10}{10000}$  o  $\binom{10}{1000}$  para explorar los archivos en los modos de reproducción.
- 3. Presione el botón  $\odot$  para iniciar la reproducción y presione nuevamente el botón  $\odot$  para detener la reproducción mientras se reproducen los archivos de grabación.
- 4. Establezca los parámetros de acuerdo con los requisitos del menú en primer lugar en el modo de disparo y luego regrese a la pantalla principal. Presione el botón  $\odot$  para disparar o iniciar la grabación y presione nuevamente el botón  $\odot$  para detener la grabación.

En la pantalla de visualización en vivo, la tasa de fotogramas depende del tamaño del video o fotografía.

En los siguientes estados de configuración, Durante el proceso de grabación, no es posible que la cámara logre una salida HDMI en tiempo real:

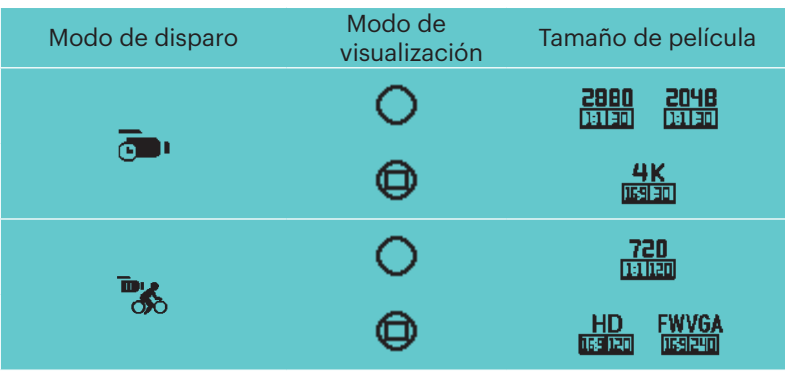

#### **Se puede ejecutar la función de reproducción a través del control remoto de la TV:**

- 1. Presione los botones hacia la izquierda y derecha para cambiar entre los archivos.
- 2. Presione **para cambiar entre el archivo de video**  $\frac{1}{\mathbb{R}}$  y fotografía  $\frac{1}{\mathbb{R}}$ .
- 3. Presione **para mostrar u ocultar la información de la pantalla.**
- 4. Para la navegación por el archivo de video, presione el botón central para iniciar la reproducción, presione el botón hacia la izquierda para retroceder rápidamente, presione el botón hacia la derecha para avanzar rápidamente y presione nuevamente el botón central para pausar la reproducción.
- 5. Presione **para eliminar el archivo actual y seleccione** para confirmar la eliminación.
- 6. Presione **para detener la reproducción.**

Solo las TV HDMI que tengan la función CEC (Control de electrónica del consumidor) son compatibles con esta función.

#### **Descarga e instalación de la aplicación**

● Dispositivo inteligente:

Descargue el paquete de instalación de la aplicación (nombre de la aplicación: PIXPRO SP360 4K) en su dispositivo inteligente desde la ruta que

aparece a continuación e instálela siguiendo las instrucciones de la interfaz.

En el caso de dispositivos Android, busque y descargue la aplicación "PIXPRO SP360 4K" en Google Play e instálela siguiendo las instrucciones de la interfaz.

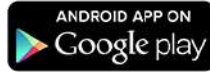

En el caso de dispositivos iOS, busque y descargue la aplicación "PIXPRO SP360 4K" en App Store e instálela siguiendo las instrucciones de la interfaz.

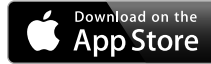

#### $\bullet$  PC:

Descargue el paquete de instalación de la aplicación "PIXPRO 360 VR SUITE" (para PC) **NR**) desde el sitio web oficial e instálelo en la computadora

siguiendo los avisos que aparecen en la interfaz.

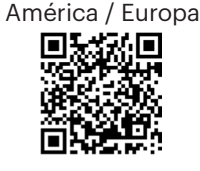

http://kodakpixpro.com/Americas /support/downloads.php

Examine los siguientes elementos antes de la primera conexión:

- 1. No utilice en lugares con campos magnéticos de alta densidad, electrostática e interferencia de ondas eléctricas (por ejemplo, cerca de un horno microondas) lo que podría causar fallas al recibir las señales.
- 2. No utilice la conexión Wi-Fi o NFC en un avión.
- 3. Para conservar la conexión, mantenga la cámara SP360 4K dentro de los 10 metros (32,8 pies) sin inferencias de bloqueo de señales.
- 4. La cámara SP360 4K y el dispositivo inteligente solo pueden conectarse uno a uno.
- 5. La cámara SP360 4K y la PC solo pueden conectarse uno a uno.
- 6. La versión del sistema operativo del dispositivo inteligente deberá ser iOS 14 o superior, o Android 8.0 o superior. iPad mini1 / iPad 2 / iPhone 4s y modelos anteriores (cualquier versión del sistema) no son compatibles con esta aplicación.
- 7. La versión del sistema operativo de la computadora deberá ser Mac OS X10.9 y versiones superiores o Windows 7 y versiones superiores.

#### **Conecte la cámara al dispositivo inteligente (o PC) a través de Wi-Fi.**

Método de funcionamiento:

1. Cámara:

Compruebe el SSID (Identificador de conjunto de servicios) (PIXPRO-SP360- 4K\_XXXX) indicado en la etiqueta en el compartimiento de la batería de la cámara e ingrese la contraseña de Wi-Fi® aleatoria y única que se muestra en la pantalla "Waiting Connect" (Vea la imagen a continuación a la derecha).

Presione el botón  $\circled{?}$  para activar el modo Wi-Fi®. La cámara ingresará en la interfaz de espera de conexión un segundo después:

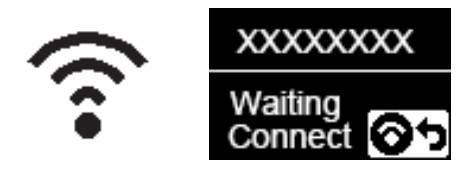

#### 3. Cámara:

Cuando la conexión Wi-Fi sea exitosa, ingrese en la interfaz de conexión Wi-Fi.

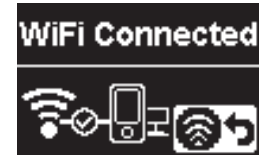

#### 5. Cámara:

Cuando la aplicación esté conectada a la cámara, aparecerá la interfaz de aplicación conectada.

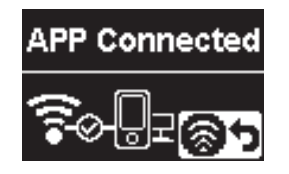

Cuando se inicie la grabación a través de la aplicación, la interfaz de grabación aparecerá en la cámara.

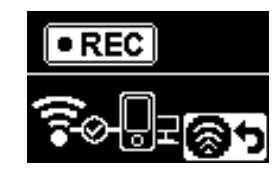

2. Dispositivo inteligente o PC:

Active el modo Wi-Fi y se buscarán automáticamente los puntos de conexión Wi-Fi cercanos. Seleccione el punto de conexión con el mismo SSID (PIXPRO-SP360-4K\_XXXX) e introduzca la contraseña.

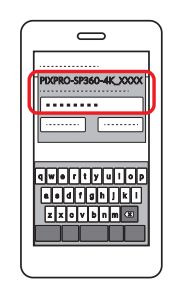

4. Dispositivo inteligente o PC:

Cuando se realice la conexión a través de Wi-Fi, puede pulsar el icono de la aplicación en el dispositivo inteligente para ejecutarla. O bien,

haga doble clic en el icono de la aplicación  $\overline{AB}$  en el escritorio de la computadora para ejecutarla.

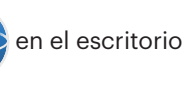

Cada cámara SP360 4K se envía con una contraseña Wi-Fi® predeterminada de fábrica que es aleatoria y única para esa cámara y no cambiará a menos que desee restablecer la contraseña con una nueva contraseña generada aleatoriamente. Si desea cambiar la contraseña de Wi-Fi® en su SP360 4K de la contraseña de fábrica única asignada, puede hacerlo seleccionando y usando la configuración Restablecer. Si se selecciona "Restablecer configuración", se generará una nueva contraseña aleatoria y se guardará en la cámara hasta que la cambie o si utiliza la función "Restablecer configuración" nuevamente. (Consulte las instrucciones de reinicio en la página 31).

ð Si la conexión Wi-Fi se interrumpe durante la grabación, la cámara continuará grabando e ingresará en la interfaz de grabación sin conexión.

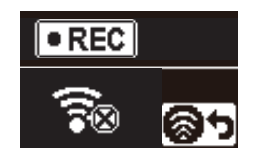

Cuando  $\bigcirc$  aparezca en la interfaz, presione el botón  $\circledast$  y presione el botón  $\circledast$  o  $\bigcirc$  para seleccionar YES y, a continuación, presione el botón  $\odot$ Ð para salir de la conexión Wi-Fi.

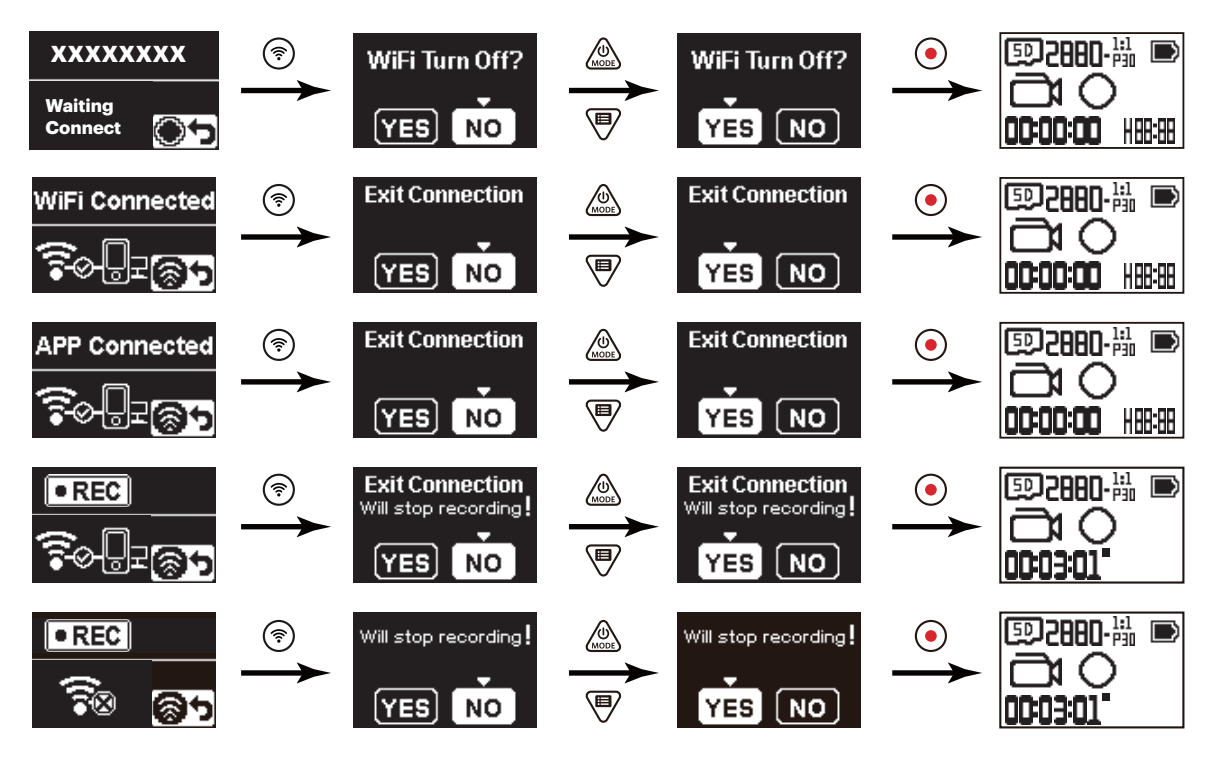

#### **Conexión de la cámara al dispositivo inteligente con NFC**

- 1. Active el modo NFC en el dispositivo inteligente.
- 2. Utilice el dispositivo inteligente para tocar levemente la marca NFC en la cámara. Si el dispositivo inteligente emite un tono de aviso o vibración, esto indica que la conexión se realizó de forma exitosa.

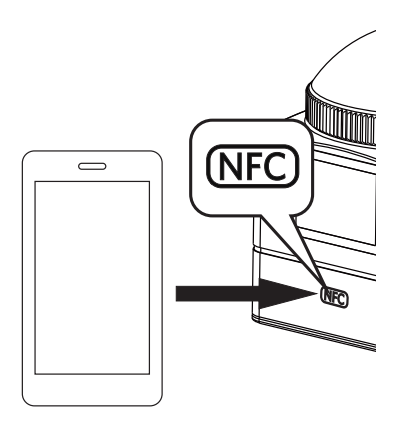

3. La aplicación se abrirá automáticamente en el dispositivo inteligente.

La función NFC estará disponible solo cuando esté desbloqueada la pantalla del dispositivo inteligente.(D

# **Apéndices**

# **Especificaciones**

El diseño y las especificaciones están sujetas a cambios sin previo aviso.

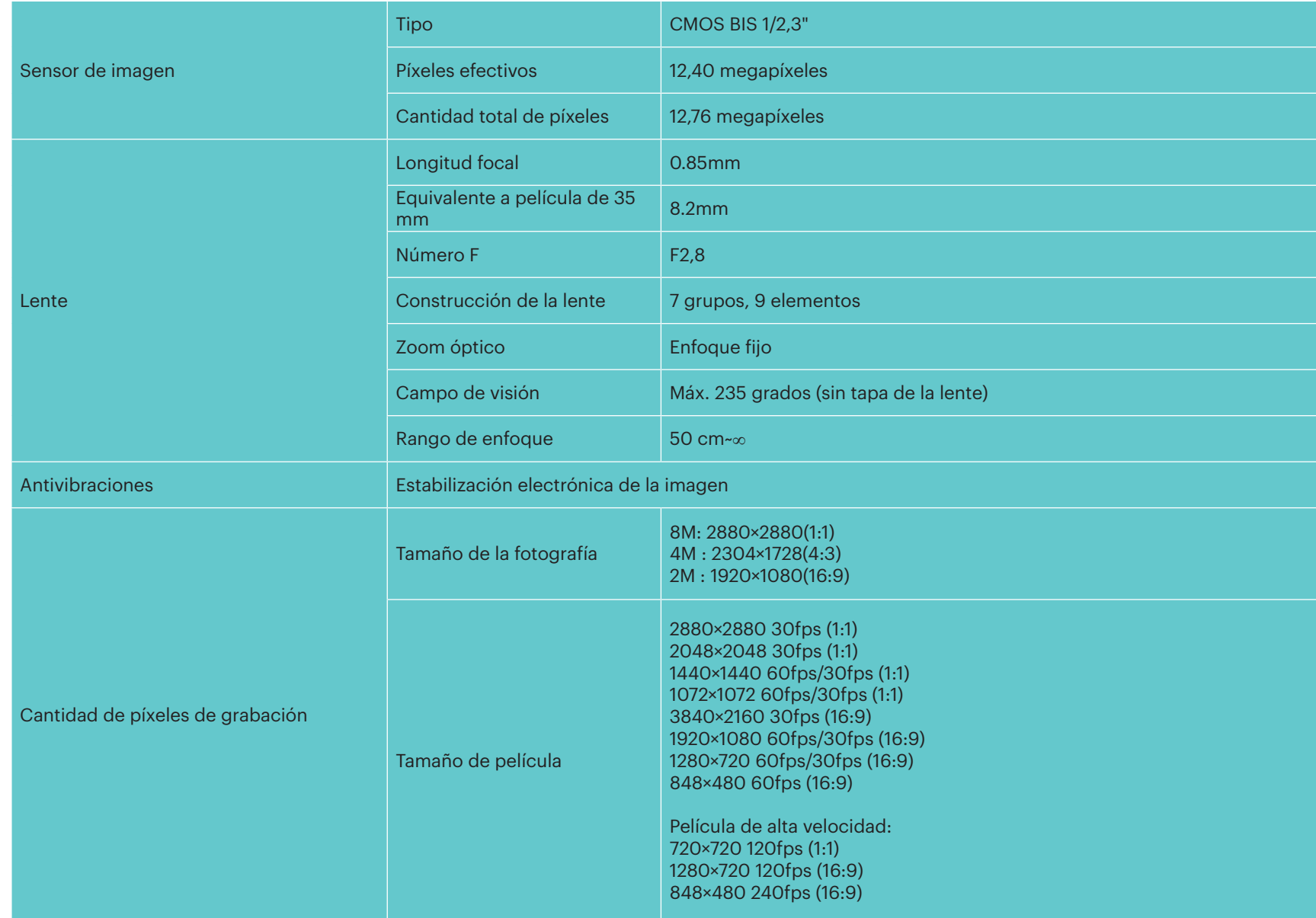

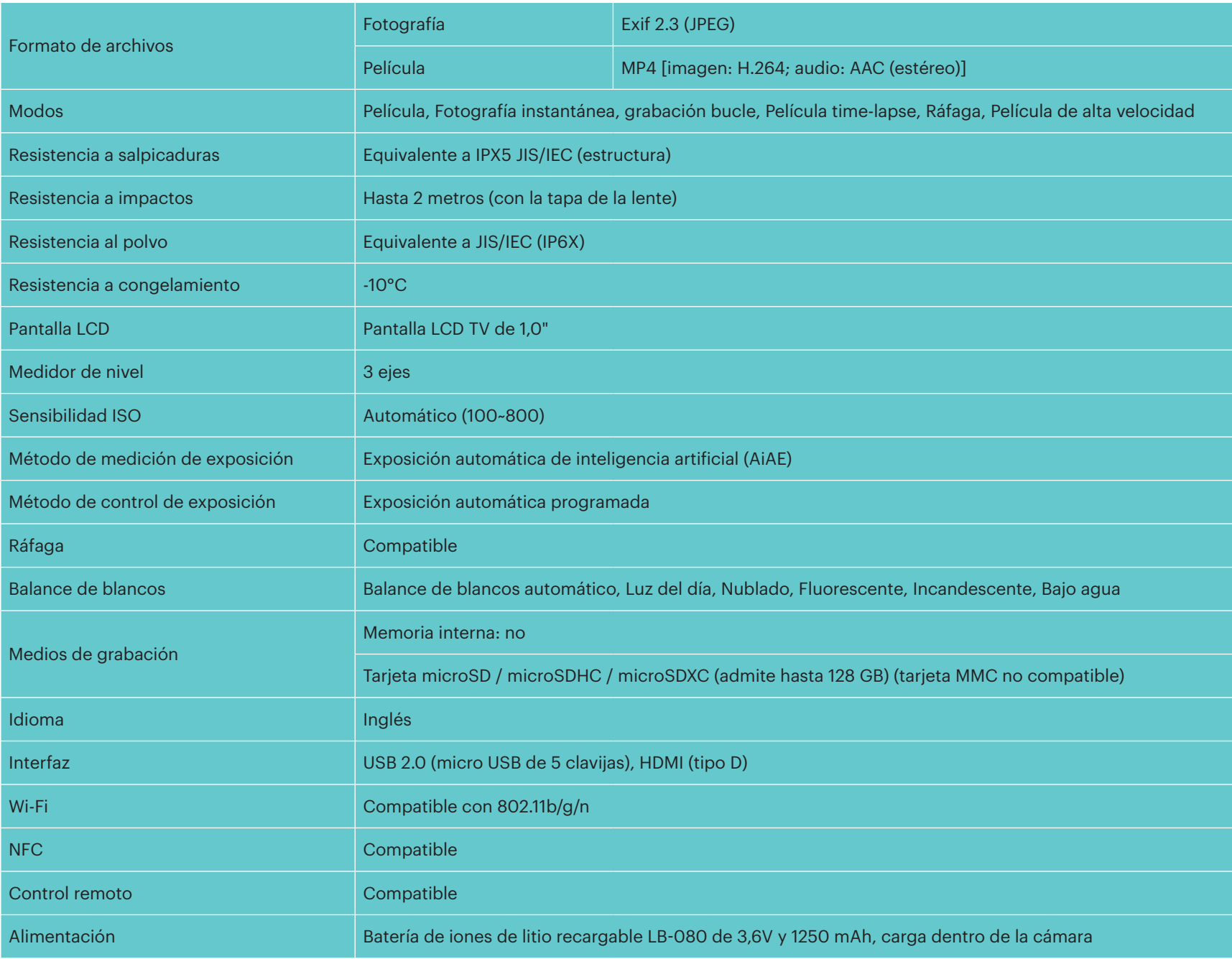

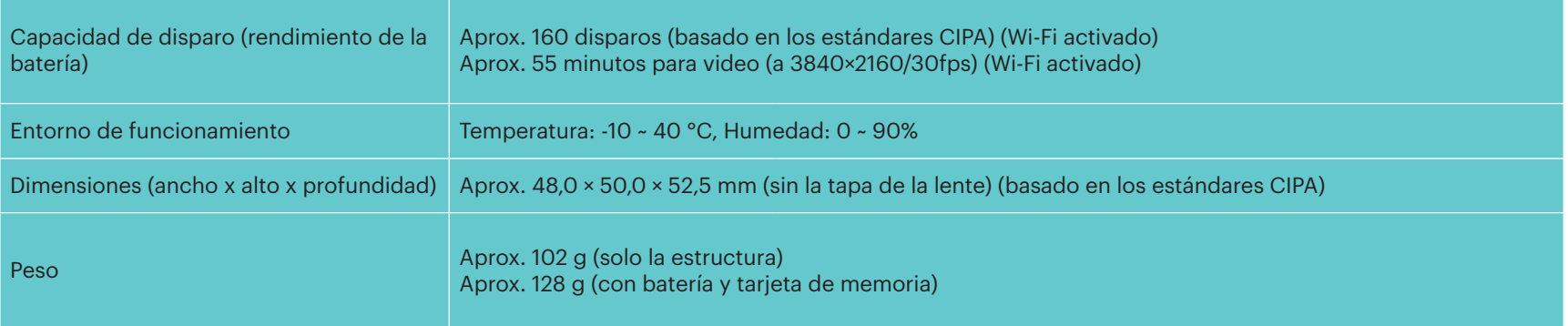

# **Avisos y mensajes de advertencia**

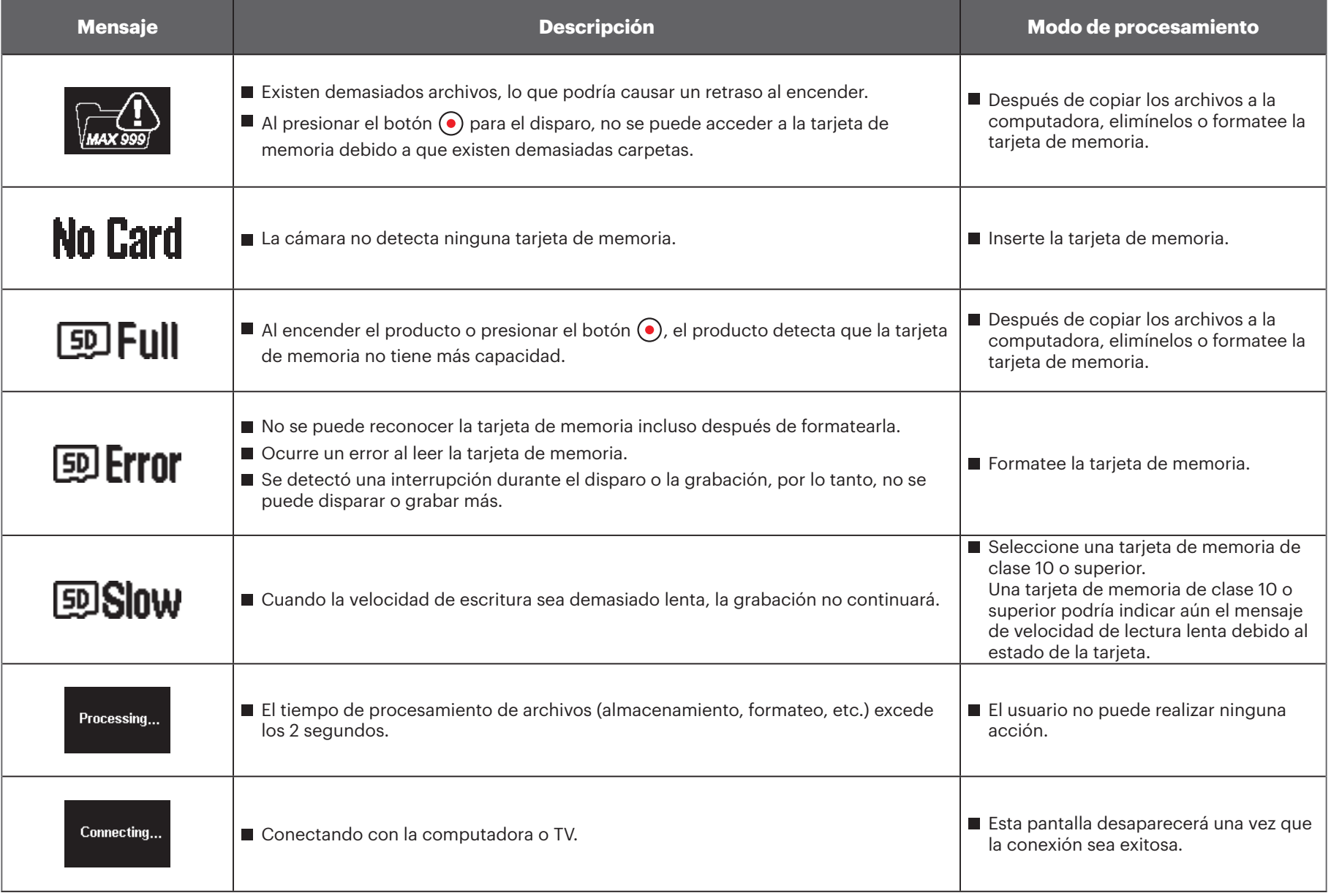

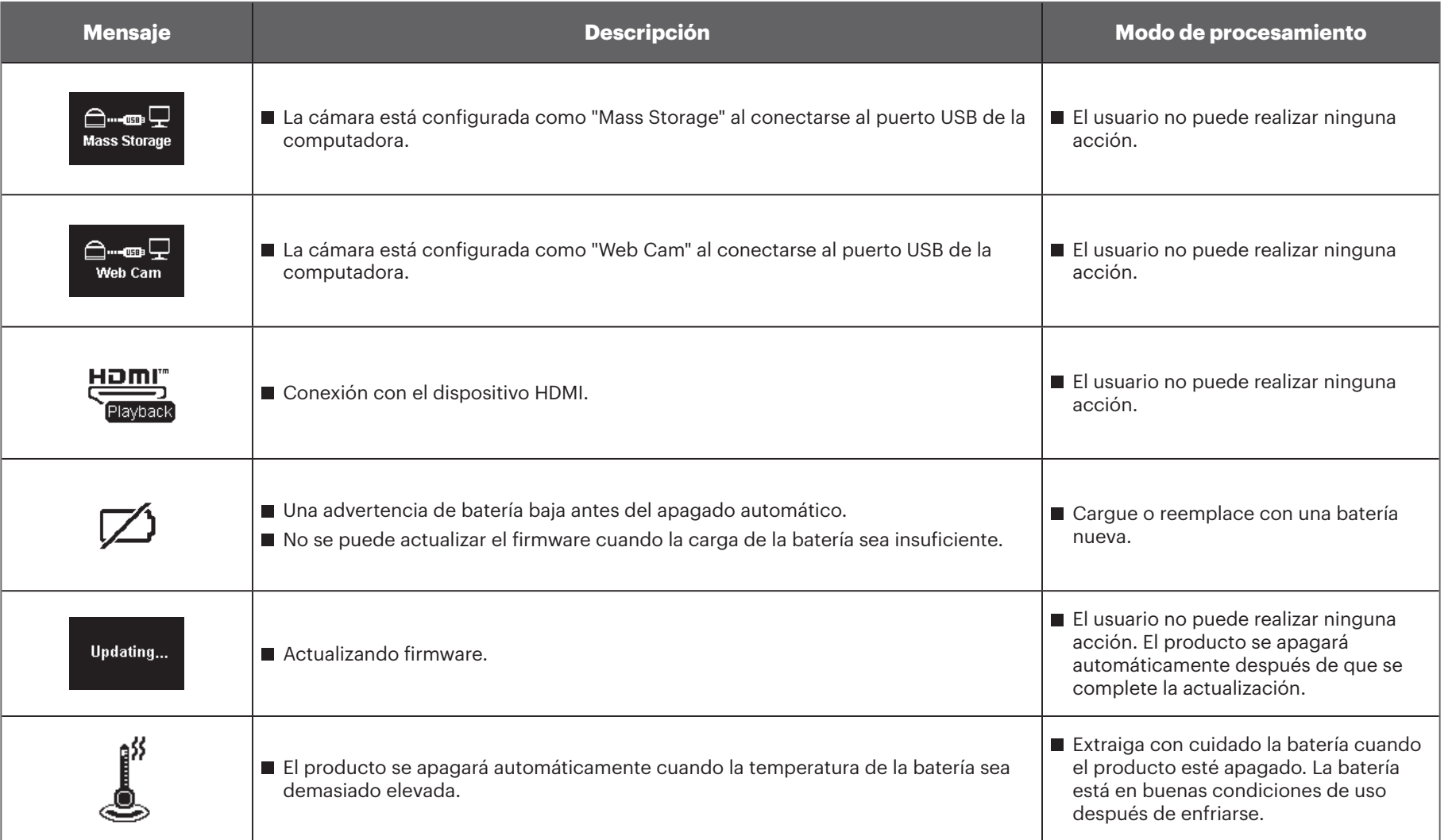

# **Resolución de problemas**

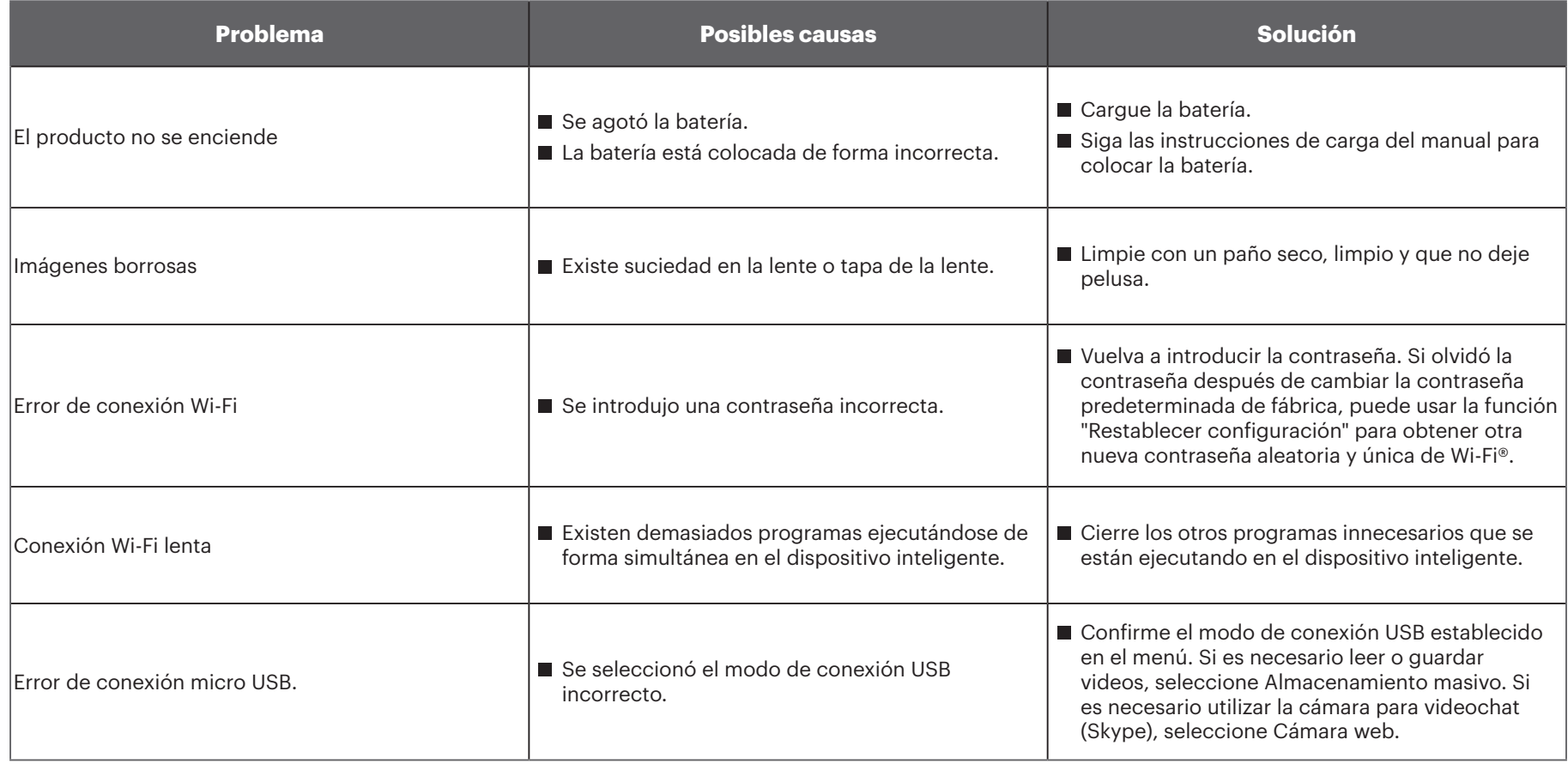

# **Accesorios especiales**

Existen diferentes opciones de accesorios para la cámara SP360 4K disponibles. Los conjuntos de accesorios varían según el distribuidor. Para adquirir accesorios adicionales por separado, comuníquese con el servicio de atención al cliente del distribuidor local o visite kodakpixpro.com para obtener más información sobre el servicio de atención al cliente.

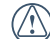

Tomando el estado de uso del anillo de la lente como ejemplo en la introducción de la sección, puede seleccionar utilizar la tapa de la lente de acuerdo a las condiciones de uso reales (por ejemplo, si se requieren una resistencia al agua y polvo más elevadas).

Antes del uso (especialmente en el agua o en cualquier actividad exigente), preste atención para asegurarse de que el producto esté asegurado correctamente a fin de evitar daños o pérdida del producto.

Asegúrese de que la superficie adhesiva esté limpia antes de utilizar accesorios con adhesivo de doble cara. La suciedad, grasa o cualquier otro objeto extraño reducirá la efectividad del adhesivo de doble cara. El adhesivo de doble cara no es fácil de extraer después de pegarlo. Tenga en cuenta la posición y el ángulo de pegado antes de realizarlo.

Después de colocar por completo los accesorios, asegúrese de que el tornillo se encuentre en la posición correcta y asegurado por completo. $(\Lambda)$ 

**Carcasa estándar: para el uso con otros accesorios cuando no se requiere la resistencia al agua**

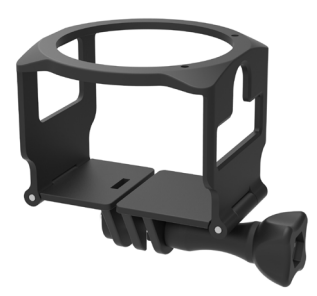

Método de instalación:

- 1. La carcasa estándar se tira para abrirla desde la parte inferior y luego se coloca la cámara.
- 2. Instale el soporte en los accesorios y luego utilice el tornillo de fijación para apretar.

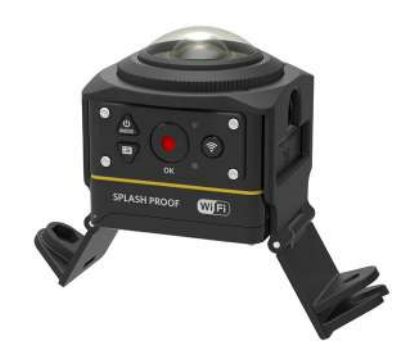

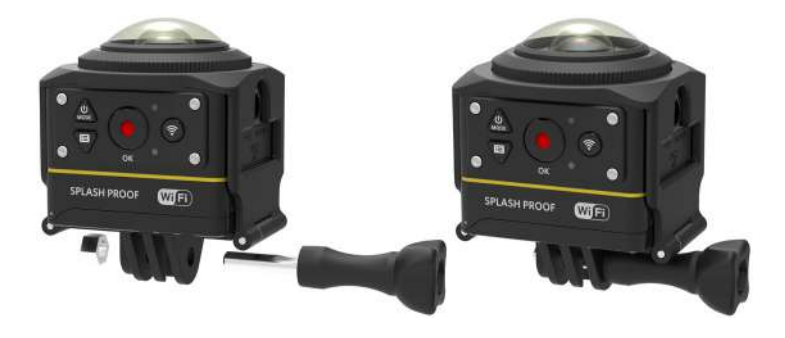

3. Utilice la herramienta de los accesorios para apretar el tornillo de fijación.

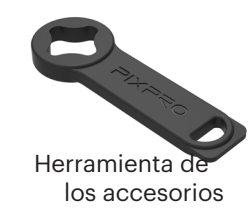

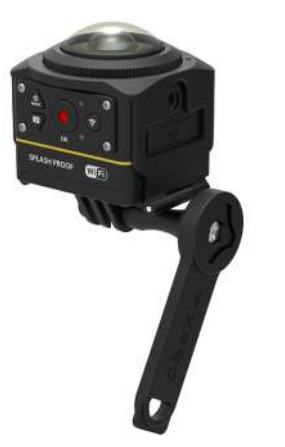

**Carcasa resistente al agua: para el uso con otros accesorios debajo del agua, la lluvia, en la costa del mar o en otras circunstancias donde se requiera una resistencia al agua**

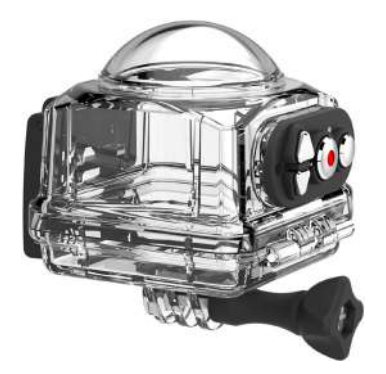

Método de instalación:

1. Extraiga la tapa de la lente de la cámara y coloque la película antiempañamiento en la cámara, tal como se muestra en la figura 1 . Abra la carcasa resistente al agua y colóquela en la cámara de acuerdo con la figura  $\oslash$ .

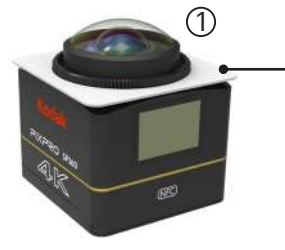

Insertos antiempañamiento

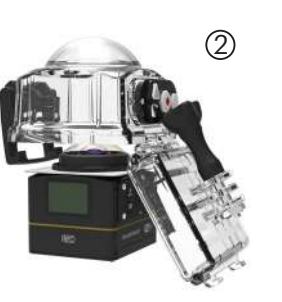

2. Presione el bloqueo hacia superior hasta que se bloquee de forma firme. Instale la carcasa resistente al agua en los otros accesorios y utilice el tornillo de fijación para apretar.

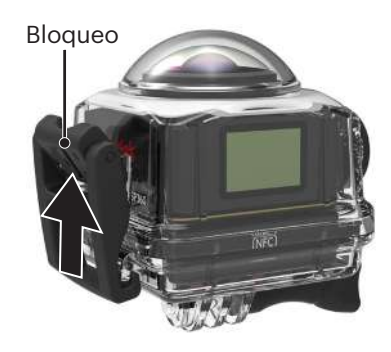

Antes de utilizar la cámara en un entorno húmedo, asegúrese de colocarla en primer lugar dentro de la carcasa resistente al agua. Además, no se la deberá sumergir a una profundidad mayor a 60 metros (196 pies).

La película antiempañamiento tiene la capacidad de absorber la humedad. Séquela antes de utilizarla (caliéntela durante 10 minutos en un horno a aproximadamente 100 °C o séquela durante más de 10 minutos con un ventilador de aire caliente. Cada película antiempañamiento puede reutilizarse 3-4 veces como máximo).

Antes de abrir la carcasa resistente al agua, se debe abrir en primer lugar el pestillo de bloqueo de acuerdo con la dirección de la flecha.

#### **Soporte adhesivo plano: para su colocación en una patineta u otro objeto plano**

#### **Soporte adhesivo curvo: para su colocación en un casco u otros objetos curvos**

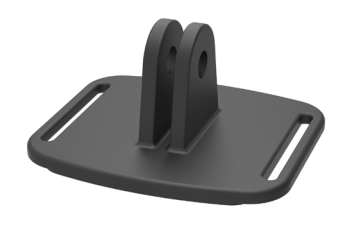

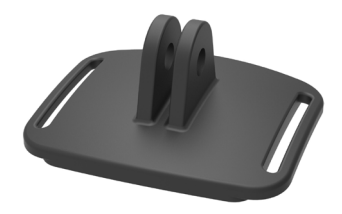

Método de instalación:

Existen dos tipos de soportes adhesivos: planos y curvos. Debe seleccionar uno en función de la forma del objeto en el que se utilizará. Ambos tipos se colocan de la misma manera:

- 1. Coloque la carcasa estándar (o la carcasa resistente al agua) ( $\left[\begin{bmatrix} 0 & 0 \\ 0 & 0 \end{bmatrix}$  55/56).
- 2. Asegure la carcasa estándar (o la carcasa resistente al agua), coloque los soportes adhesivos de acuerdo con el diagrama y utilice el tornillo de fijación para apretar.

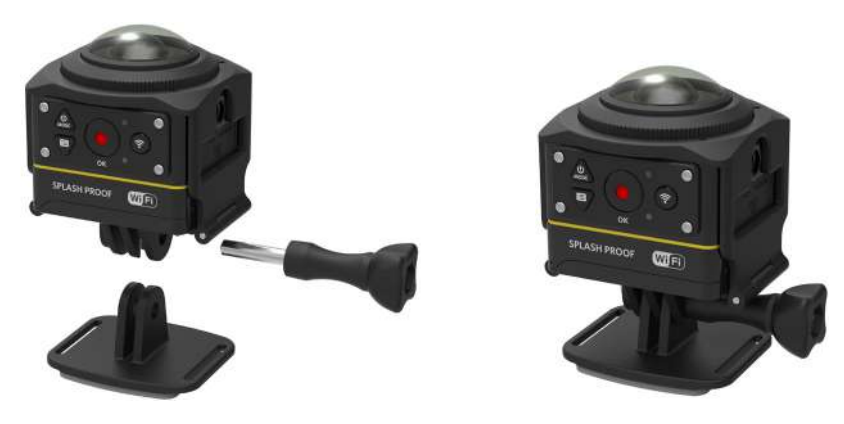

3. Pegue el adhesivo de doble cara ubicado en la parte inferior del soporte adhesivo en el objeto en el que utilizará.

13 El adhesivo de doble cara es desechable. Se lo deberá reemplazar por uno nuevo después de que se quite su capa adhesiva.

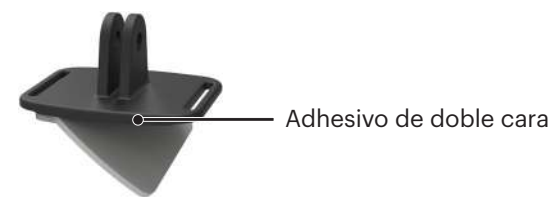

**Soporte para barra: para la instalación en manillares de bicicletas, mástiles de veleros y otros objetos con forma de tubo**

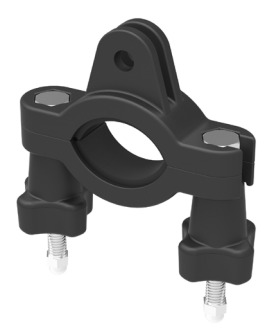

#### Método de instalación:

1. Coloque la abrazadera de la barra en el manillar y gire los tornillos para apretar.

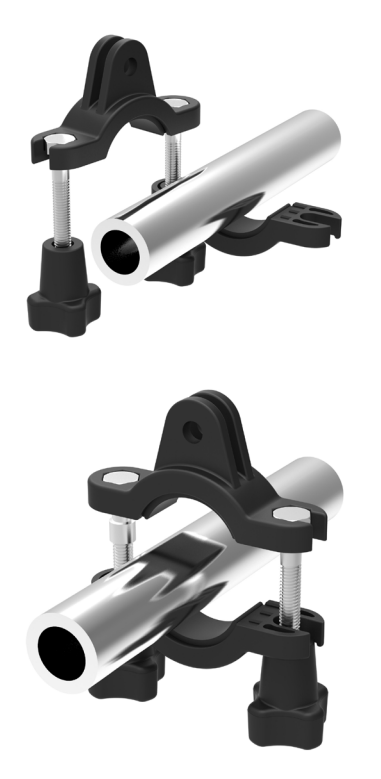

- 2. Coloque la carcasa estándar (o la carcasa resistente al agua) ( $\bigcap$  55/56).
- 3. Ensamble la carcasa estándar (o la carcasa resistente al agua) y la abrazadera de la barra de acuerdo con la dirección mostrada en la imagen y utilice el tornillo de fijación para apretar.

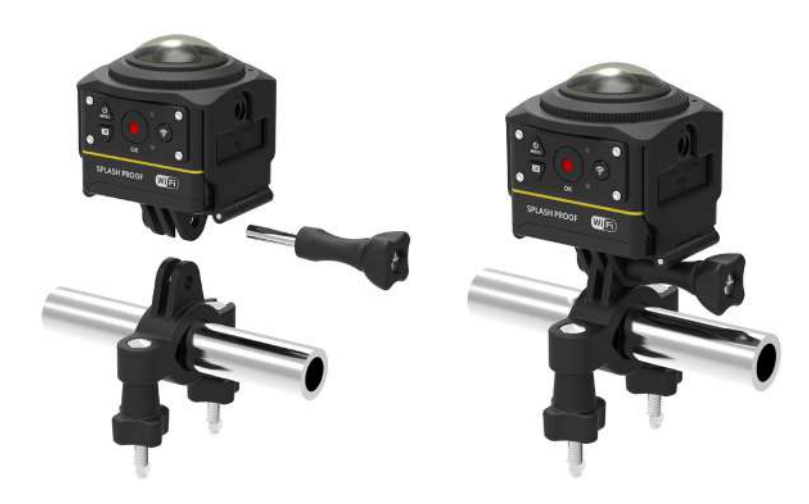

**Soporte de ventosa: para la colocación en parabrisas de automóviles (o superficies suaves)**

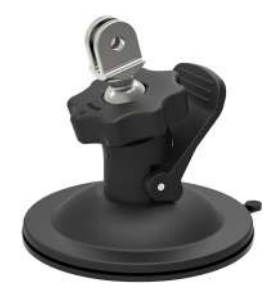

Método de instalación:

- 1. Coloque la carcasa estándar (o la carcasa resistente al agua) ( $\bigcap$  55/56).
- 2. Ensamble la carcasa estándar (o la carcasa resistente al agua), el adaptador, la tuerca de preapriete y el soporte de ventosa de acuerdo con la dirección mostrada en la imagen y apriete la tuerca de preapriete.
- 3. Limpie el soporte de ventosa y el parabrisas antes de colocar la ventosa en el parabrisas. Presione la perilla para asegurarlo al parabrisas.

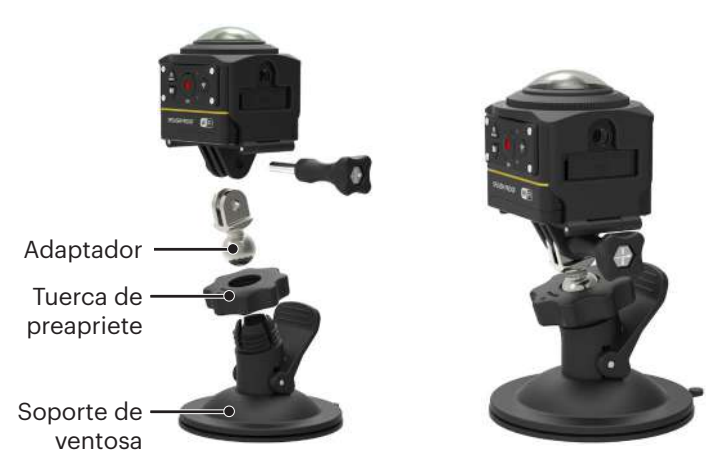

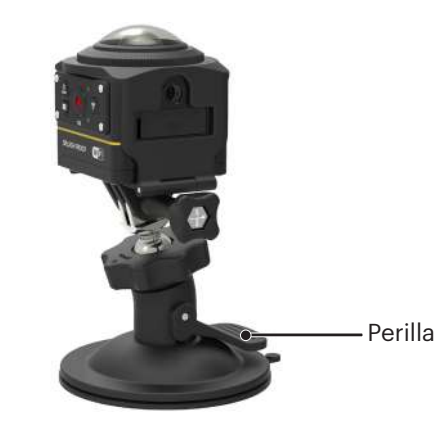

#### **Soporte con correa para casco ventilado A: para la instalación en objetos con orificios, como los cascos para bicicletas**

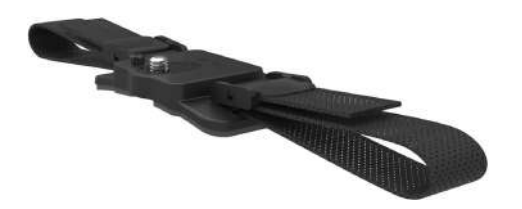

Método de instalación:

1. Alinee la fijación del soporte con el orificio de fijación en la cámara y alinee el 2. Estire la banda antes de pasar los extremos por el casco. Pase ambos tornillo del soporte con el conector para trípode de la cámara. Gire el tornillo con una moneda u objeto de forma similar para apretar.

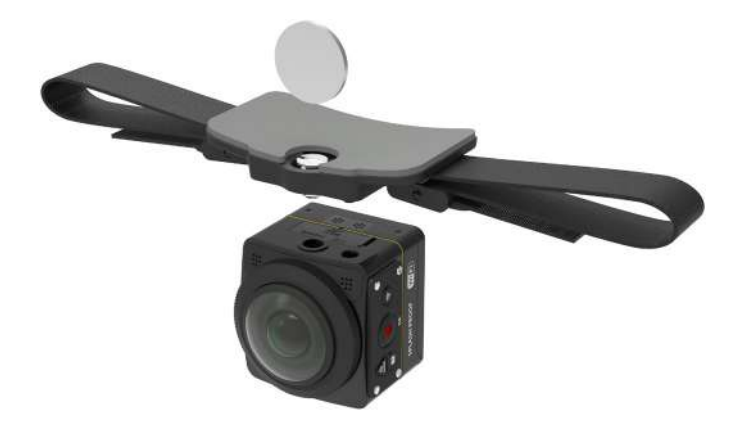

extremos de la banda por la hebilla y presione la sujeción de la hebilla.

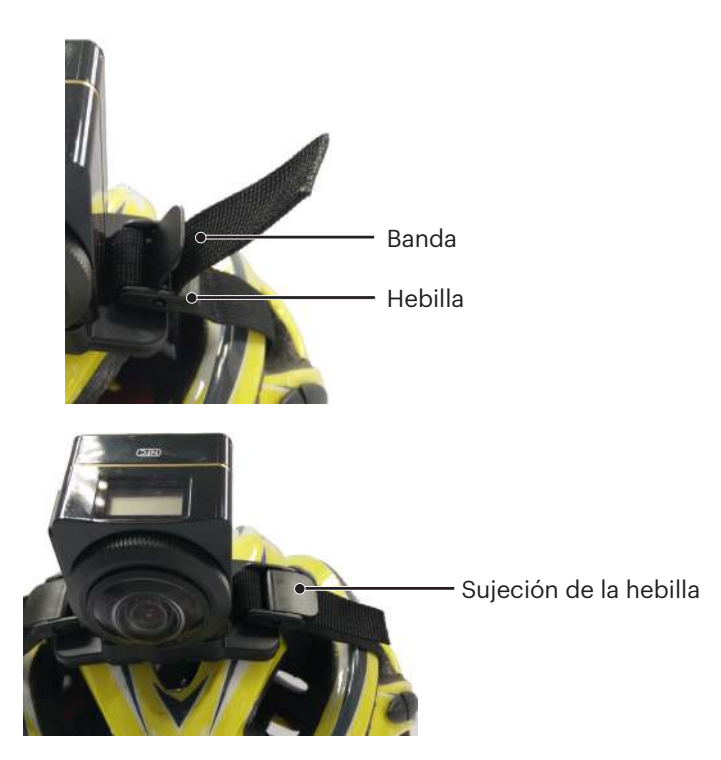

**Soporte con correa para casco ventilado B: para la instalación en objetos con orificios, como los cascos para bicicletas**

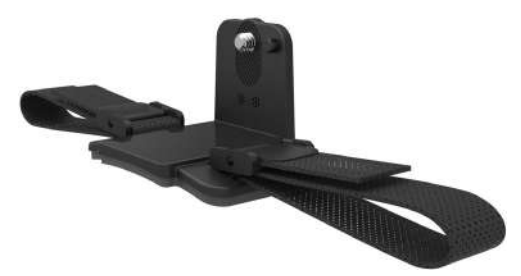

Método de instalación:

- 1. Alinee el orificio de fijación del soporte con el orificio de fijación de la cámara y alinee el tornillo del soporte con el conector para trípode de la cámara. Gire el tornillo mariposa para apretar.
- 2. Estire la banda antes de pasar los extremos por el casco. Pase ambos extremos de la banda por la hebilla y presione la sujeción de la hebilla.

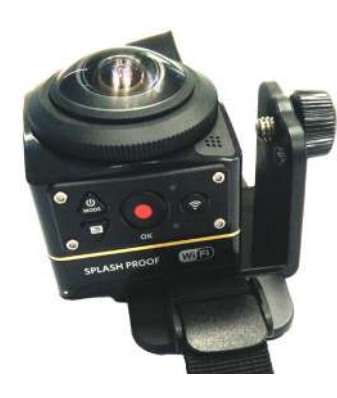

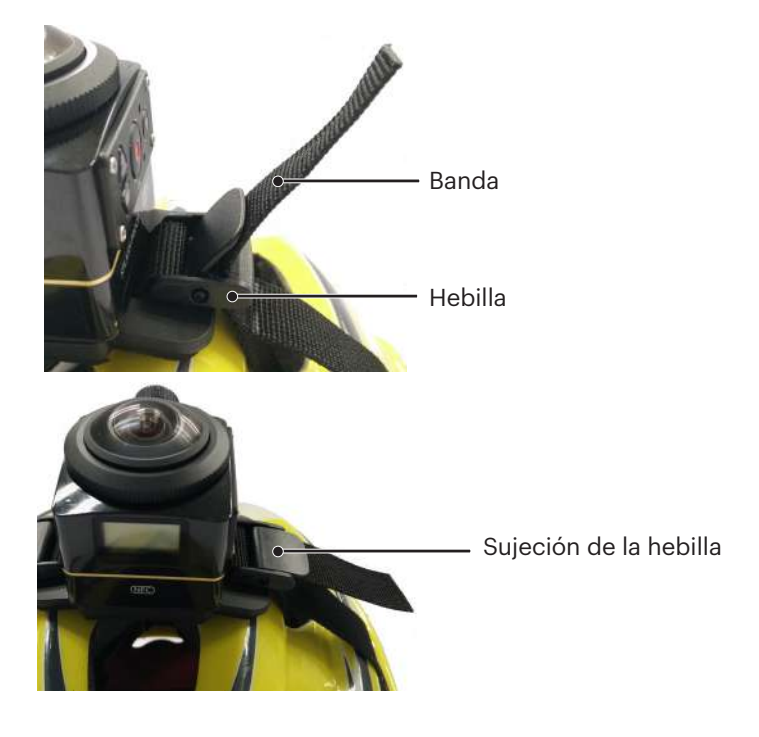

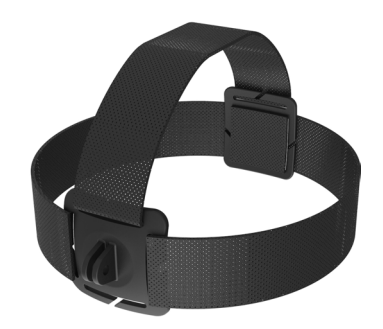

Método de instalación:

- 1. Coloque la carcasa estándar (o la carcasa resistente al agua) (| | | 55/56).
- 2. Inserte la base de la carcasa estándar (o la carcasa resistente al agua) en el soporte antes de utilizar el tornillo de fijación para apretar.

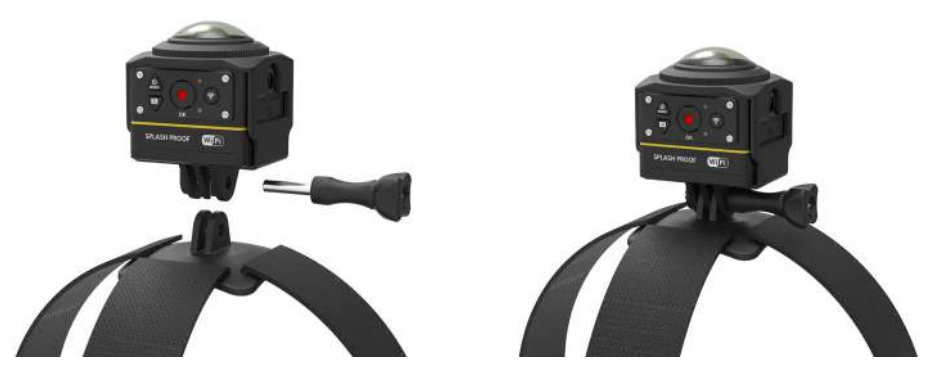

3. Coloque la banda alrededor de la cabeza y apriete de forma correcta.

#### **Soporte adhesivo para tabla de surf: para colocarse en equipos para deportes de agua, como tablas de surf**

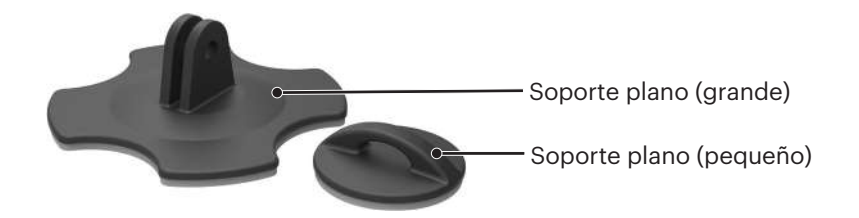

Método de instalación:

- 1. Coloque la carcasa resistente al agua ( $\boxed{\phantom{\cdot}}$  56).
- 2. Ensamble la carcasa resistente al agua y el soporte plano (grande) de acuerdo con la dirección mostrada en la flecha y apriete el tornillo de fijación.

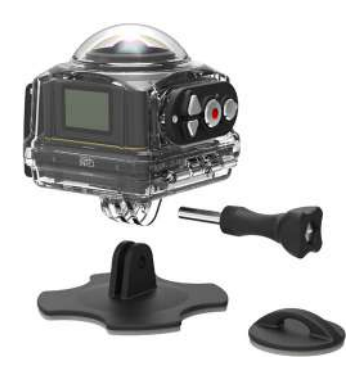

3. Ate un extremo de la correa al soporte plano (pequeño) y ate el otro extremo a la carcasa resistente al agua.

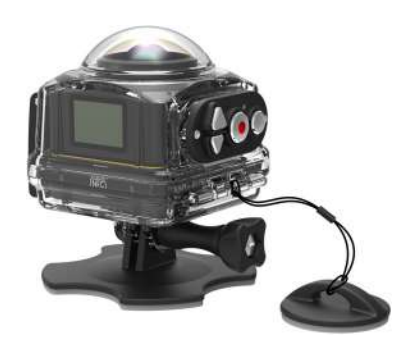

4. Pegue el adhesivo de doble cara en la parte inferior del soporte plano (grande) y coloque el soporte plano (pequeño) en el objeto en el que se utilizará.

El adhesivo de doble cara es desechable. Se lo deberá reemplazar por uno nuevo después de que se quite su capa adhesiva.(J)

#### **Broche de sujeción rápida: ideal para sujetarse a un cinturón o arnés**

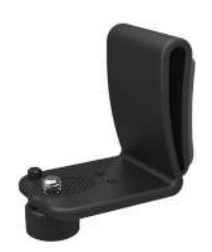

Método de instalación:

- 1. Alinee la fijación del broche de sujeción rápida al orificio de fijación de la cámara y alinee el tornillo del broche de sujeción rápida al orificio para trípode de la cámara y apriételo para ajustarlo.
- 2. Coloque el broche en un cinturón.

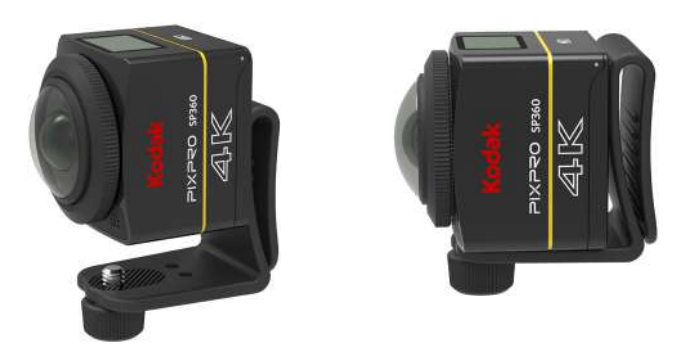

**Soporte adhesivo en "L": ideal para colocarlo en superficies curvas, como en cascos no porosos (con la lente hacia arriba)**

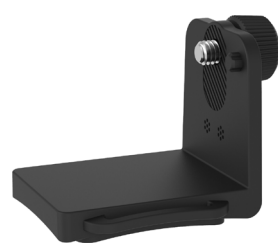

Método de instalación:

1. Alinee los tornillos del asiento fijo con los orificios de instalación del trípode de la cámara y apriételos.

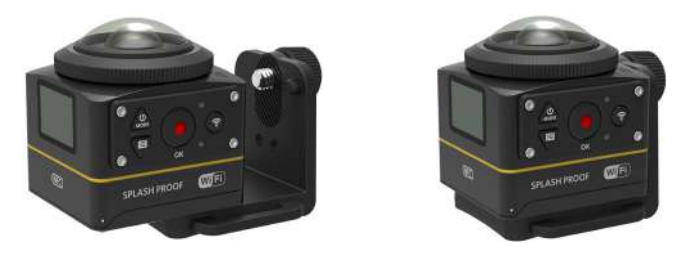

2. Pegue el adhesivo de doble cara ubicado en la parte inferior del asiento fijo en los objetos en los que se utilizará.

#### **Soporte en "L": se utiliza en combinación con el soporte adhesivo para cascos en "L" (con la lente hacia delante)**

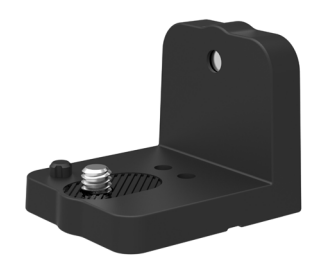

Método de instalación:

1. Alinee los tornillos del soporte con el orificio de instalación del trípode de la cámara y gire los tornillos para la fijación utilización un objeto, como una moneda.

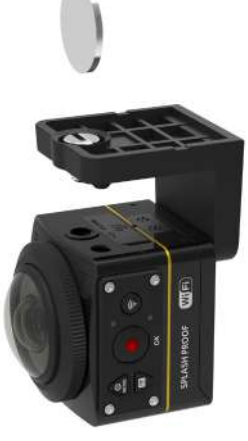

2. Ensamble en el soporte adhesivo para cascos en "L" como se muestra en la ilustración y apriete el tornillo.

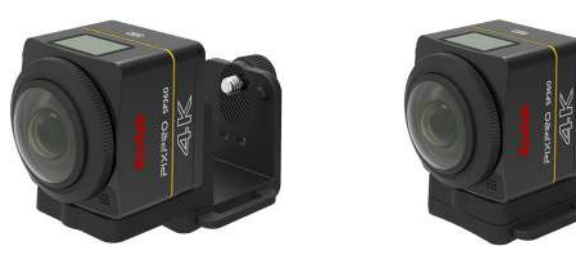

3. Pegue el adhesivo de doble cara ubicado en la parte inferior del asiento fijo en los objetos en los que se utilizará.

#### **Palo para selfie: se debe utilizar con otros accesorios**

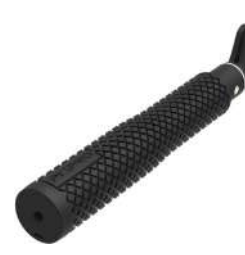

Durante el uso, colóquela en sus manos o sujétela a un trípode fijo. No la utilice cuando la bicicleta o motocicleta sufra vibraciones, impactos, etc.Ø

Método de instalación:

- 1. Coloque la carcasa estándar (o la carcasa resistente al agua) ( $\left[\begin{bmatrix} 1 & 55/56 \end{bmatrix}\right]$
- 2. Ensamble la carcasa estándar (o la carcasa resistente al agua) y el palo de selfie de acuerdo con la dirección indicada en la ilustración y, a continuación, apriete la tuerca de preapriete.
- 3. Gire el palo de selfie de acuerdo con la dirección indicada en la imagen, luego extiéndalo, gire a la inversa y sujete la cámara.

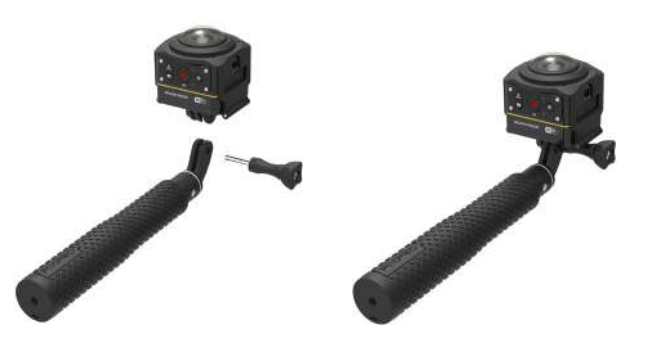

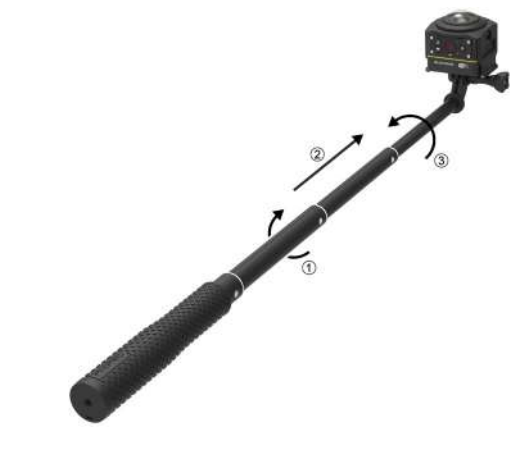

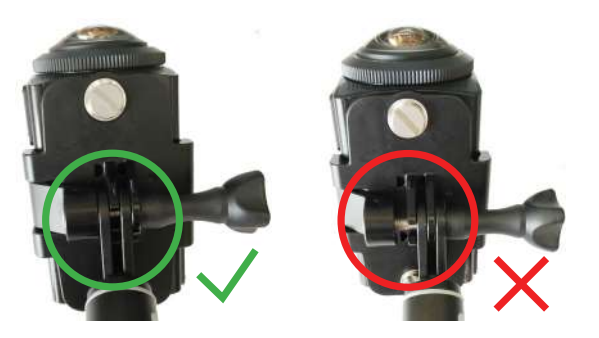

**Soporte de base para dos cámaras y soporte para control remoto: se utilizan en combinación con el palo de selfie para tomar selfies o disparos de 360°**

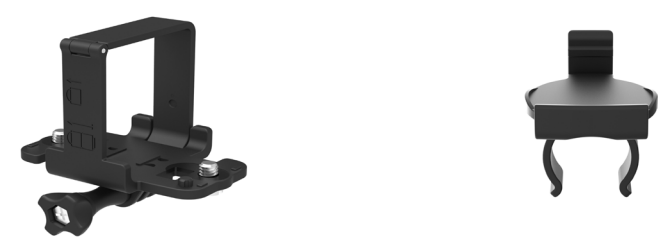

Para sintetizar las imágenes obtenidas con el soporte de base para dos cámaras, es necesario desactivar la función EIS de la cámara antes de tomar las 9 fotografías. De lo contrario, las extraordinarias imágenes no se podrán sintetizar de forma correcta.

Método de instalación:

1. Asegure una o dos cámaras SP360 4K en el soporte de base para dos cámaras. Asegure la sujeción y fije de forma correcta el palo de selfie de cámara y el soporte de base para dos cámaras con un tornillo.

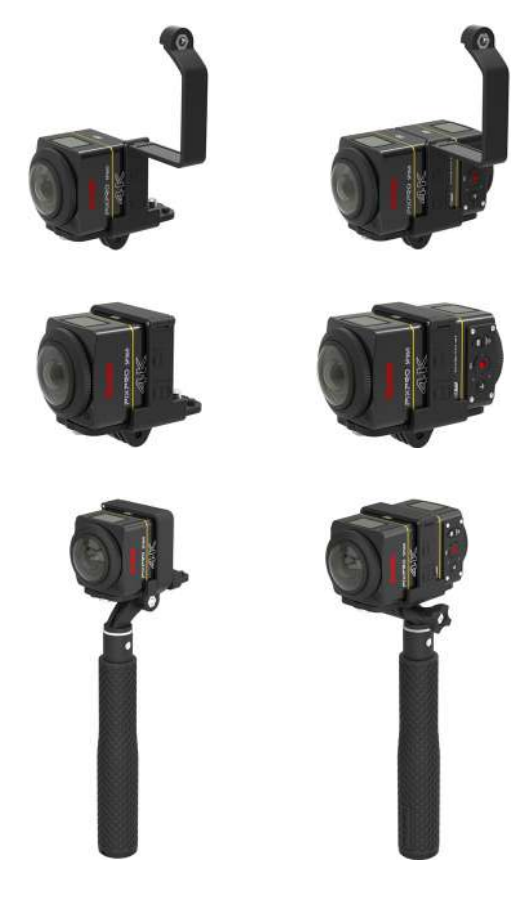

2. Instale un soporte del control remoto en un extremo del mango, coloque el control remoto, que se ha emparejado con la cámara SP360 4K camera, en el soporte.

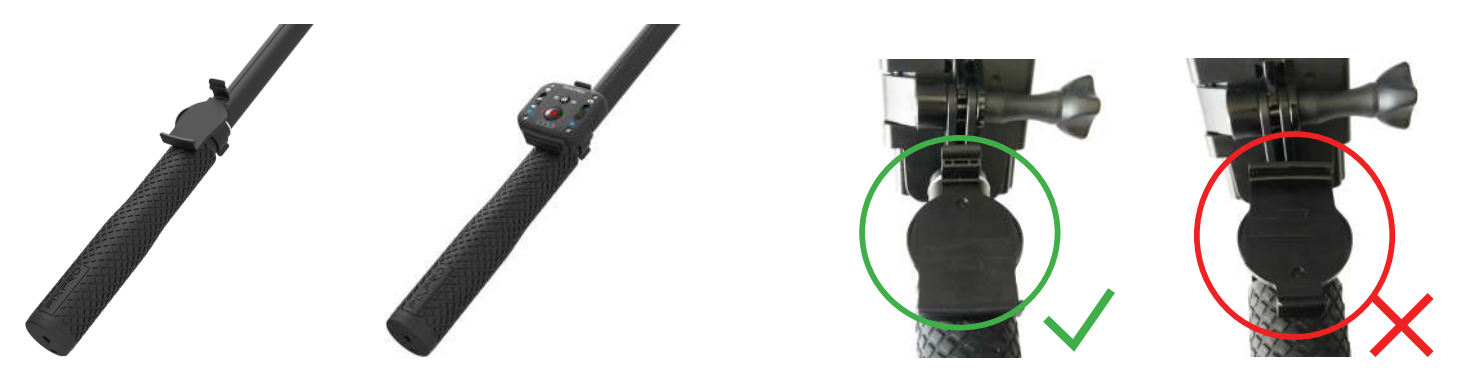

3. Ate la correa en el extremo del palo de cámara selfie y colóquesela en la muñeca. Extienda el palo para selfie para ajustar su longitud.

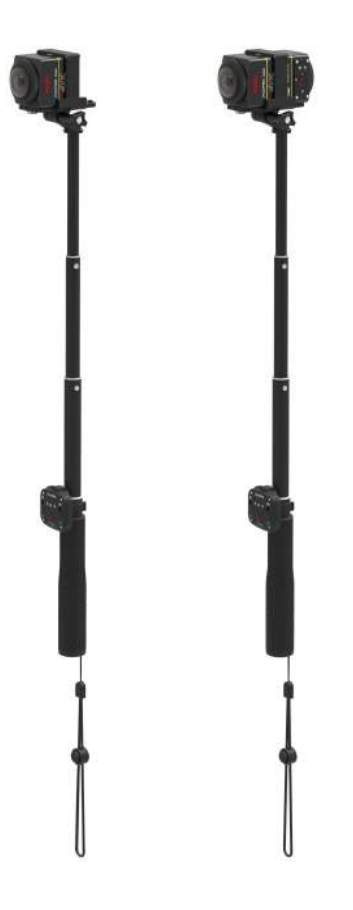

© 2023 JK Imaging Ltd. All Rights Reserved.

La marca, el logotipo y la imagen comercial Kodak son usadas bajo licencia de Eastman Kodak Company. Todos los demás logotipos, productos o nombres de empresas a los que se refiere este documento son nombres comerciales, marcas comerciales o marcas comerciales registradas de sus titulares. Los titulares no están afiliados a JK Imaging Ltd., nuestros productos o nuestro sitio web.

JK Imaging Ltd. 17239 So. Main Street, Gardena, CA 90248 USA kodakpixpro.com Made in Myanmar

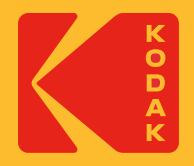